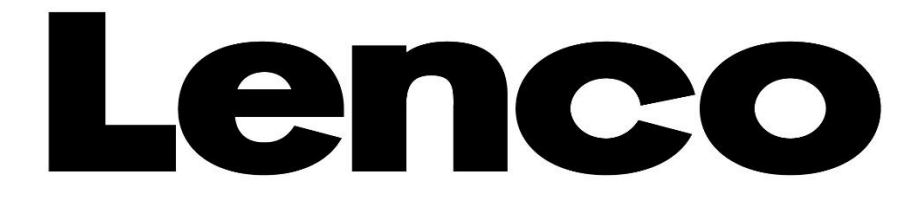

# **Model: Xemio-280**

**[Quick Guide](#page-2-0) [Korte handleiding](#page-7-0) [Kurzanleitung](#page-13-0) [Guide rapide](#page-19-0) [Guía Rápida](#page-25-0) [Startvejledning](#page-31-0) [Snabbguide](#page-36-0)**

For information and support, www.lenco.com Zie voor informatie en ondersteuning www.lenco.com Informationen und Helpdesk:www.lenco.com Pour des informations et une assistance, visitez : www.lenco.com Para más información y asistencia: [www.lenco.com](http://www.lenco.com/) Flere oplysninger og support på www.leno.com Information och support finns på www.lenco.com

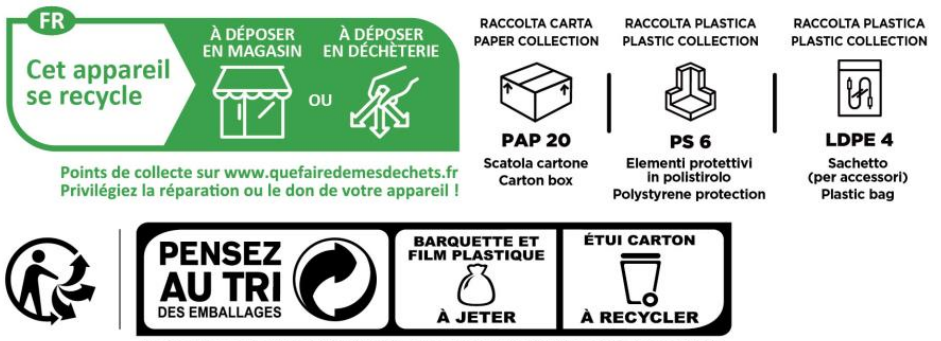

Consignes de tri pouvant varier localement : www.consignesdetri.fr

# Index

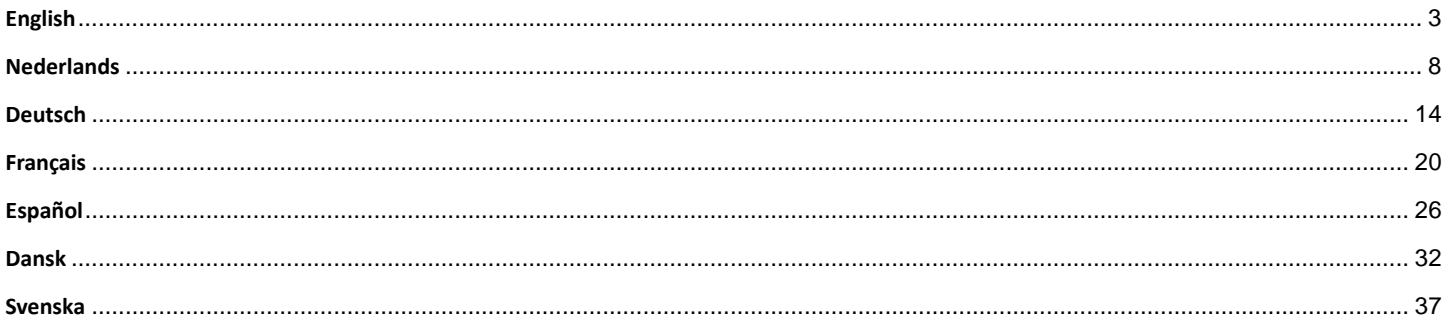

Version: 4.0

# <span id="page-2-1"></span>**English Quick Guide**

#### **1.Controls and Connections**

<span id="page-2-0"></span>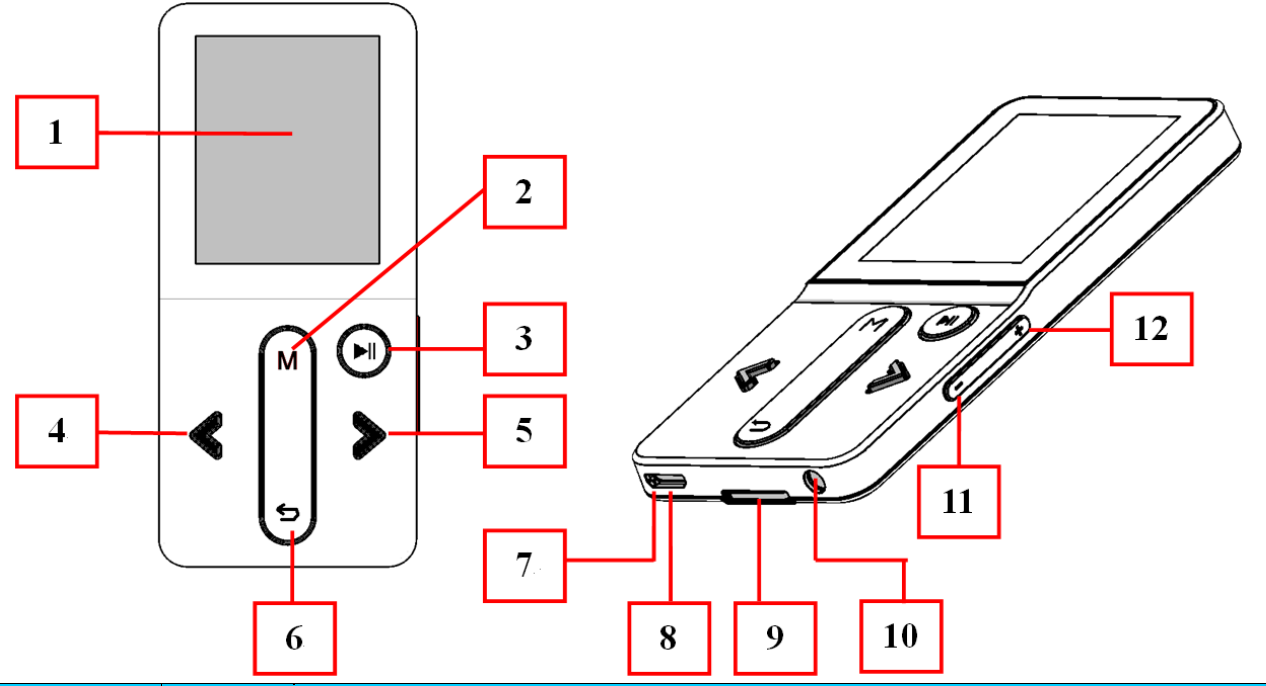

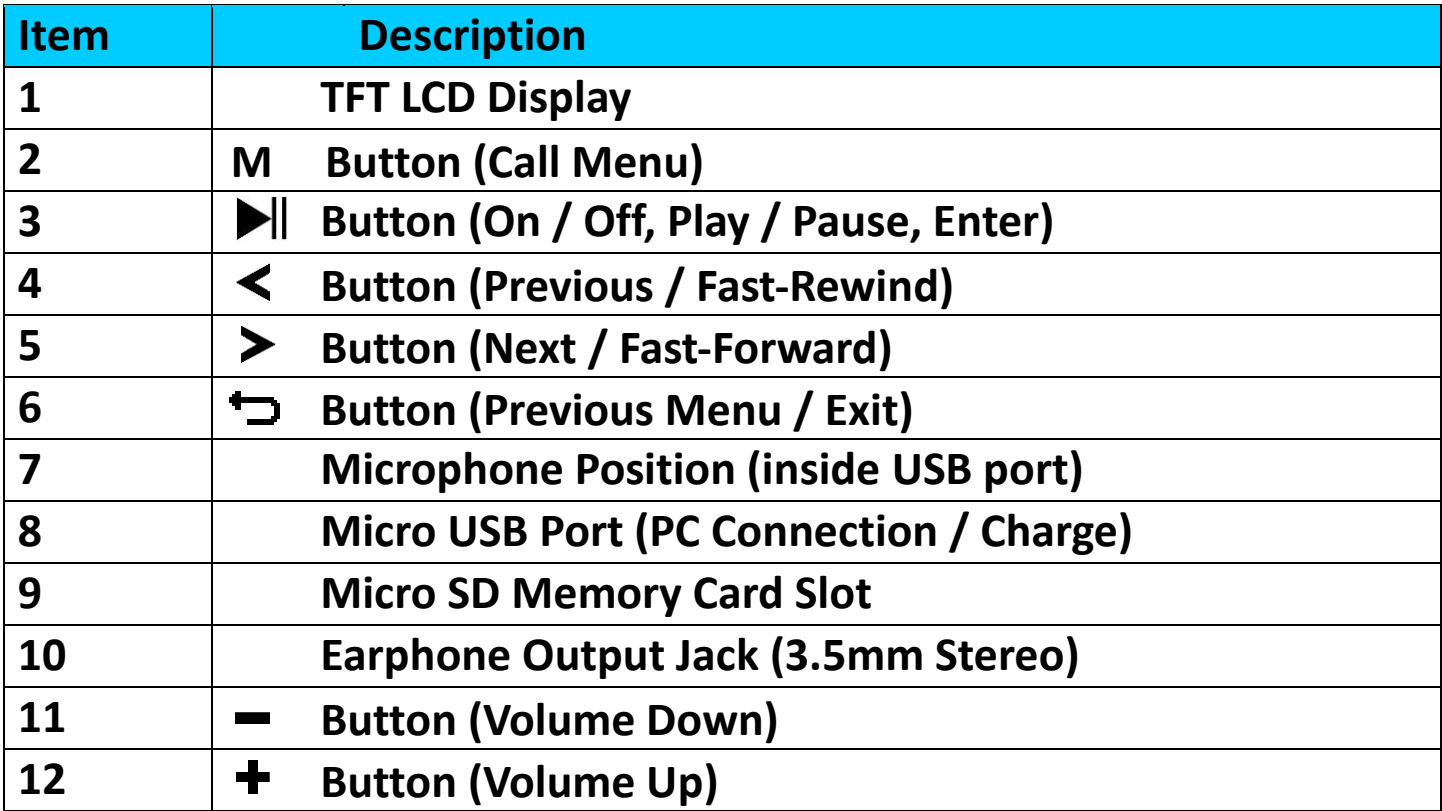

#### **2. Charging the battery**

• Make sure that your computer is turned on. Connect the player to the computer by using the included USB cable. The computer will detect and install the driver automatically. Once the installation is complete, the player will be displayed as device in "My Computer" or for MAC users on the desktop.

• When connected to a computer, the player will charge automatically. It will take 2  $\sim$  3 hours to fully charge the battery. At same time, the player is ready for media files upload / download with your computer..

# **Warning:**

Better use the original USB cable delivered with your MP3 player. This cable is a data and charging cable. Some other USB cables in the market are charging only cables. If you use a charging only cable to transfer data from your computer to your player, it will only show the battery symbol on the screen and will not be detected by your computer as an external drive; this means that you cannot transfer any files from your computer to your MP3 player.

#### **Note :**

The player contains a built-in temperature monitor sensor. If it detects that the battery pack temperature is not within acceptable values, it will control and stop the charging function. The charging function will automatically restart when the detected battery pack temperature returns to delete normal limits.

# 3. **Turn ON / OFF the player and use of Main Menu:**

• Press and hold the  $\overline{\mathcal{L}}$  button for 3~4 seconds to turn the player "ON", You will see one of the following Menu screens "**Bluetooth / Music / Movie / Record / Picture / Setup / eBook**"

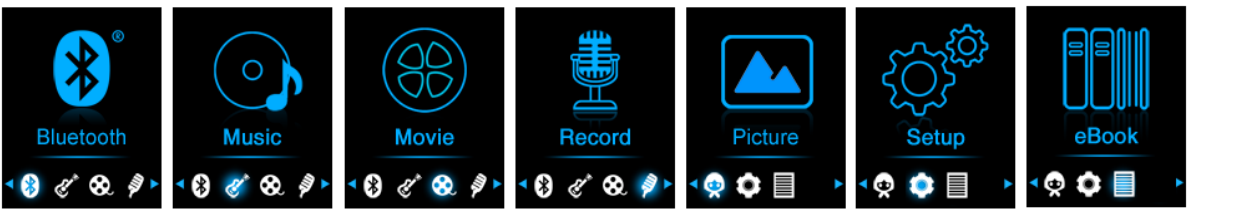

- Select your desired menu function by using the  $\langle$  / > and  $\blacktriangleright$ ll and **M** button.
- Press the **M** button to enter the sub menu of that function.
- To return to the previous screen, press the  $\Box$  button.
- Adjust the volume level by pressing the  $/ +$  button.
- To turn OFF the player, press and hold the  $\Box$  button for 3~4 seconds.

*NOTE about the hearing protection function; a display warning pops -up on the screen, or a beep warning can be heard from the earphone every time you increase the volume and reach to the default setting level 12 which may exceed 85dB limit. Press the* **M** *button to accept the warning and continue increasing the volume by pressing +.*

# **Bluetooth Audio Transmission**

# **To Turn On the Bluetooth Function:**

• From the main menu, choose the Bluetooth function by using  $\langle$  / > and  $\blacktriangleright$  buttons, a Bluetooth sub menu appears.

### **Search and Pair Bluetooth device.**

#### **NOTE: Before pairing, please make sure your Bluetooth Receiver Device supports the Bluetooth A2DP profile.**

- Keep the device within a 1 meter range of your Bluetooth receiver device. Power it On and set it into searching / pairing mode;
- Turn the BT On in "**BT Control**" menu.
- Then, in the Bluetooth list menu choose **"Search Device"** by using the  $\langle \rangle$  and  $\blacktriangleright$  buttons, the device will start searching for approximately 10  $\sim$  20 seconds. Devices found will be listed on the screen.
- Choose your device from the on screen list and choose **"Pair / connect**" by using the  $\lt/$   $>$  and  $\blacktriangleright$  button. Wait a few seconds, both devices should be paired and a Bluetooth icon " $*$  " will show on the display indicating the Bluetooth connection is ok. If the connection is lost the color of the Bluetooth symbol will change to grey.

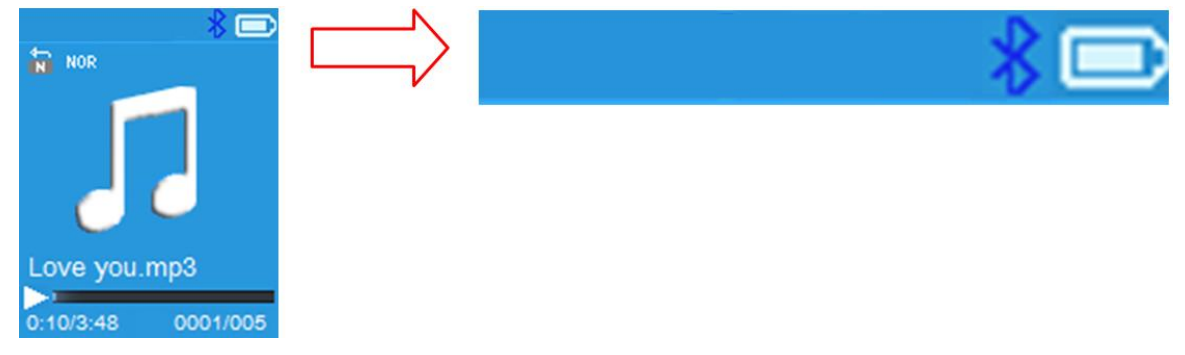

- Choose "**Folders & songs**" in the Music menu list to directly select your favorite music.
- "The player will switch to the "**Now Playing"** screen. You now can select Previous / Next / Play / Pause and adjust volume by using the  $\langle$  /  $\rangle$ ,  $\blacktriangleright$  and  $\langle$  / + buttons.
- To exit the Bluetooth Transmission function, press the  $\Box$  button until you see the main menu icons. Select the Bluetooth menu. Select 'BT control' from the list and select 'Turn BT off' .

# *Bluetooth Function notes:*

- *1. When using the Bluetooth audio transmitting mode, the players earphone output will be turned off automatically;*
- *2. There is no fast-forward/ backward function in Bluetooth mode.*

*3. The equalizer function don't work when using a Bluetooth earphone/headphone. Only when using a cabled device the equalizer function will work.*

# **4. Downloading the User's Manual**

• To help saving the environment, the detailed User's Manual is stored on the player's memory in a folder named **"UTILITIES > User Manual"**. To open it you need to download it onto your computer. It also can be downloaded from our website via [www.lenco.eu/...downloads.](http://www.lenco.eu/...downloads)

*Note: To open the user manual, your computer needs to have a pdf reader installed. You can download a pdf reader for free on <http://get.adobe.com/reader/>*

# **5. Video Converter Tool**

• The video convert tool is stored on the Player's memory, in a folder named **"UTILITIES > Video Conversion Software"**. Download it onto your computer for copy, and then you can install this tool on computer directly.

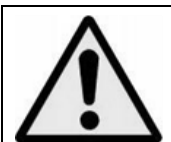

**WARNING:** When participating in the traffic listening to a personal music player can make the listener less aware of potential dangers such as approaching cars.

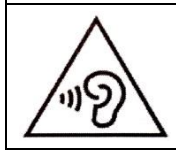

**WARNING:** To prevent possible hearing damage, do not listen at high volume levels for long periods.

### **Guarantee**

Lenco offers service and warranty in accordance with the European law, which means that in case of repairs (both during and after the warranty period) you should contact your local dealer.

Important note: It is not possible to send products that need repairs to Lenco directly.

Important note: If this unit is opened or accessed by a non-official service center in any way, the warranty expires.

This device is not suitable for professional use. In case of professional use, all warranty obligations of the manufacturer will be voided.

#### **Disclaimer**

Updates to Firmware and/or hardware components are made regularly.

Therefore some of the instruction, specifications and pictures in this documentation may differ slightly from your particular situation. All items described in this guide for illustration purposes only and may not apply to particular situation. No legal right or entitlements may be obtained from the description made in this manual.

# **Disposal of the Old Device**

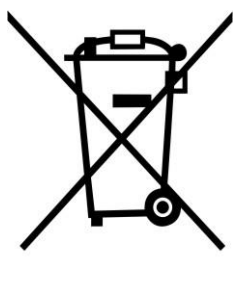

This symbol indicates that the relevant electrical product or battery should not be disposed of as general household waste in Europe. To ensure the correct waste treatment of the product and battery, please dispose them in accordance to any applicable local laws of requirement for disposal of electrical equipment or batteries. In so doing, you will help to conserve natural resources and improve standards of environmental protection in treatment and disposal of electrical waste (Waste Electrical and Electronic Equipment Directive).

# **DECLARATION OF CONFORMITY**

Hereby, Commaxx declares that the radio equipment type [Lenco Xemio-280] is in compliance with directive 2014/53/EU. The full text of the EU declaration of conformity is available at the following internet address:

[https://commaxx-certificates.com/doc/xemio-280\\_doc.pdf](https://commaxx-certificates.com/doc/xemio-280_doc.pdf)

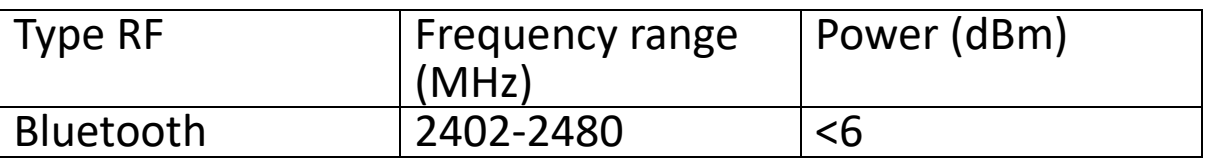

#### **Service**

For more information and helpdesk support, please visit [www.lenco.com](http://www.lenco.com/) Commaxx B.V. Wiebachstraat 37, 6466 NG Kerkrade, The Netherlands.

# <span id="page-7-1"></span>**Nederlands Nederlands Korte handleiding**

# **1. Bediening en aansluitingen**

<span id="page-7-0"></span>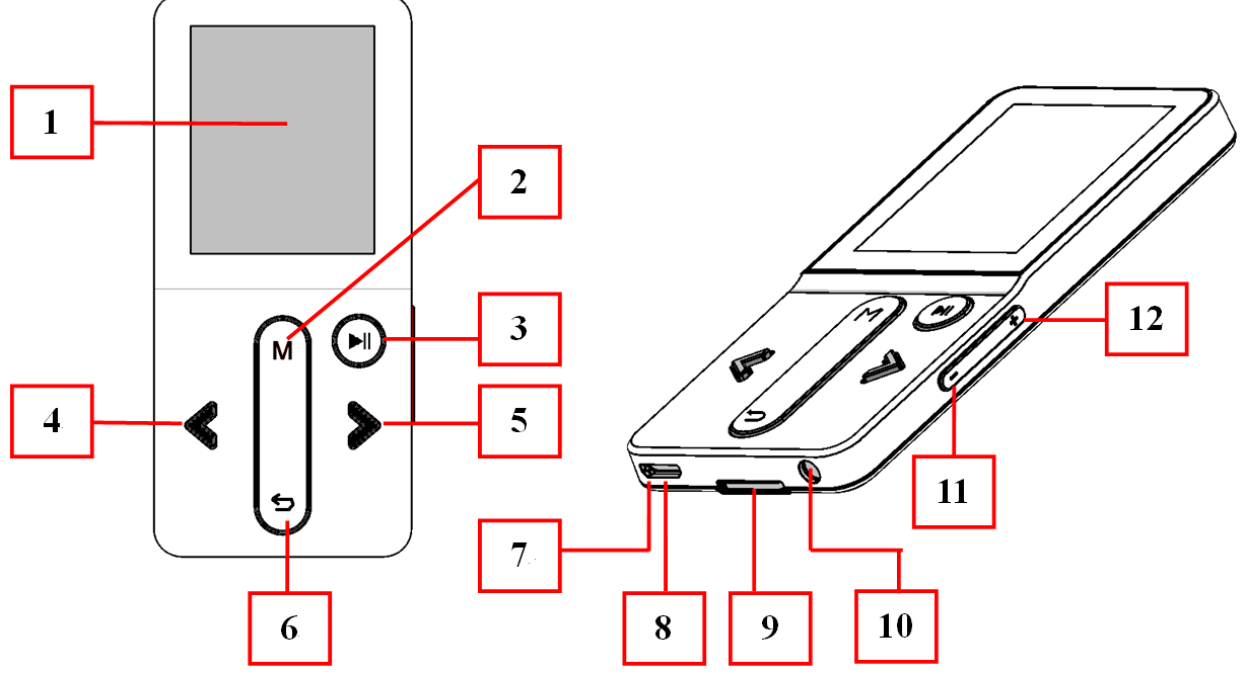

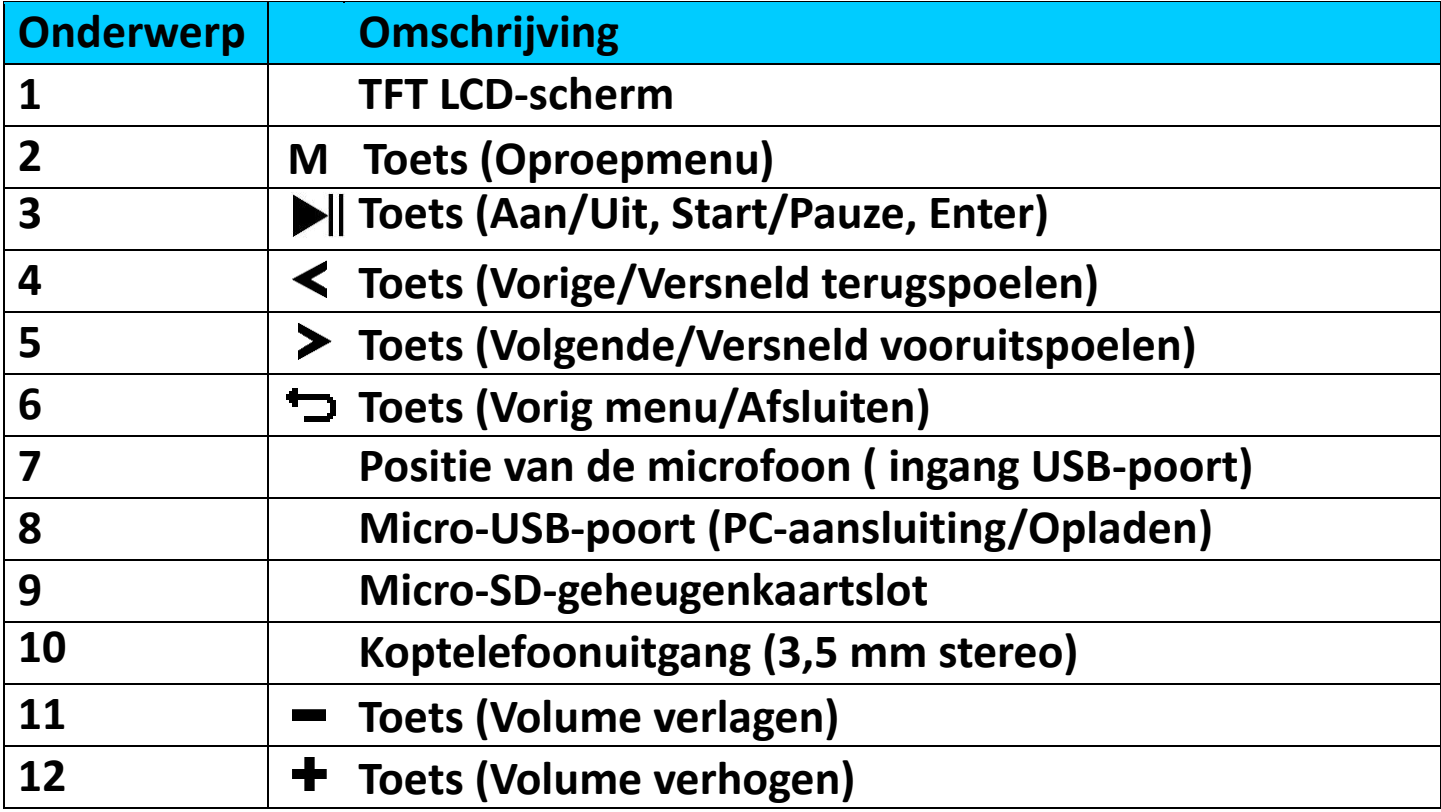

#### **2. De batterij opladen**

Zorg ervoor dat uw computer is ingeschakeld. Sluit de speler aan op de computer via de meegeleverde USB-kabel. De computer zal de driver automatisch herkennen en installeren. Nadat de installatie eenmaal is voltooid, zal de speler als een USB-diskdrive worden weergegeven onder "My Computer" (Mijn Computer) of voor MAC-gebruikers op het bureaublad.

De speler zal automatisch worden opgeladen wanneer deze aangesloten is op een computer. Het duurt ongeveer 2 ~ 3 uur om de batterij volledig op te laden. De speler is op hetzelfde moment gereed voor het uploaden/downloaden van mediabestanden met uw computer.

#### **Waarschuwing:**

Het is raadzaam de originele USB-kabel te gebruiken die is meegeleverd met uw MP3-speler. Deze kabel is een gegevens- en laadkabel. Bepaalde andere USB-kabels op de markt zijn alleen bestemd voor opladen. Als u een kabel voor uitsluitend opladen gebruikt en probeert gegevens van uw<br>computer naar uw speler te kopiëren, dan zal alleen het computer naar uw speler te kopiëren, dan zal alleen het batterijsymbooltje op het scherm verschijnen en wordt het apparaat niet door uw computer herkend als een externe drive; dit betekent dat u geen bestanden kunt kopiëren van uw computer naar uw MP3-speler.

#### **Opmerking:**

De speler bevat een ingebouwde temperatuurbewakingssensor. Indien het detecteert dat de temperatuur van het batterijpakket niet in goede staat is, zal het de oplaadfunctie regelen en stoppen. De oplaadfunctie wordt automatisch hersteld wanneer de gedetecteerde batterijtemperatuur binnen normale grenzen terugkeert.

# **3. De speler AAN/UIT schakelen en het menu gebruiken**

• Houd de toets I 3~4 seconden ingedrukt om de speler "AAN" te schakelen en een van de volgende menuschermen zal verschijnen: **"Bluetooth/Music/Movie/Record/Picture/Setup/eBook (Bluetooth/Muziek/Film/Opname/Foto/Instelling/eBoek)"**.

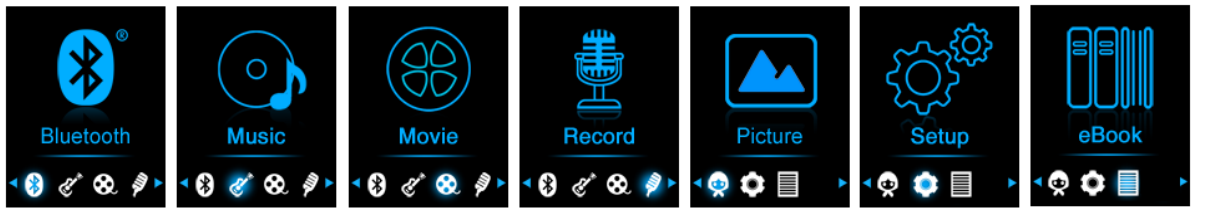

- Selecteer de gewenste menufunctie door de toetsen  $\langle \rangle$ ,  $\blacktriangleright$  en **M** te gebruiken.
- Druk op de toets **M** om het submenu te openen van de betreffende functie.
- Druk op de toets  $\rightarrow$  om terug te keren naar het vorige scherm.
- Druk op de toets  $/ +$  om het volume aan te passen.

• Om de speler uit te schakelen, houdt u de toets I sedurende 3~4 seconden ingedrukt.

*OPMERKING over de gehoorbeschermingsfunctie; telkens wanneer u het volume verhoogt en het standaard instellingsniveau 12 bereikt, dat de limiet van 85dB kan overschrijden, dan verschijnt er een waarschuwing op het scherm of er klinkt een waarschuwingspiep uit de oortelefoon. Druk op de toets* **M** *om de waarschuwing te accepteren en het volume te blijven verhogen door op + te drukken.*

#### **Bluetooth audio-overdracht**

#### **De Bluetooth-functie inschakelen:**

• Selecteer de Bluetooth-functie in het hoofdmenu met de toetsen  $\leq$  / > en  $\blacktriangleright$  en er verschijnt een Bluetooth-submenu.

#### **Naar Bluetooth-apparaten zoeken en deze koppelen.**

**OPMERKING: Voordat u de paring start, verifieer a.u.b. dat uw ontvangende Bluetooth-apparaat inderdaad het profiel Bluetooth A2DP ondersteunt**

- Houd het apparaat binnen een bereik van 1 meter van uw Bluetooth-ontvanger. Schakel het apparaat in en stel deze in op de zoek-/koppelmodus.
- Schakel de BT-functie in **"BT Control (BT-bediening)"** in.
- Selecteer in de Bluetooth-menu vervolgens **"Search Device (Zoek naar**  apparaat)" met de toetsen <  $/$  > en  $\blacktriangleright$  en het apparaat zal ongeveer 10 ~ 20 seconden lang beginnen te zoeken. Gevonden apparaten zullen in een lijst op het scherm verschijnen.
- Kies uw apparaat in de lijst op het scherm en selecteer vervolgens **"Pair/connect (Koppelen/verbinden)"** met de toetsen  $\lt$  /  $\gt$  en  $\blacktriangleright$ || button. Wacht enkele seconden. De apparaten dienen nu met elkaar te zijn gekoppeld, en het Bluetooth-icoontje "\*" zal op de display verschijnen om aan te geven dat de Bluetooth-verbinding ok is. Als de verbinding verloren raakt, dan zal het Bluetooth-symbooltje op grijs springen.

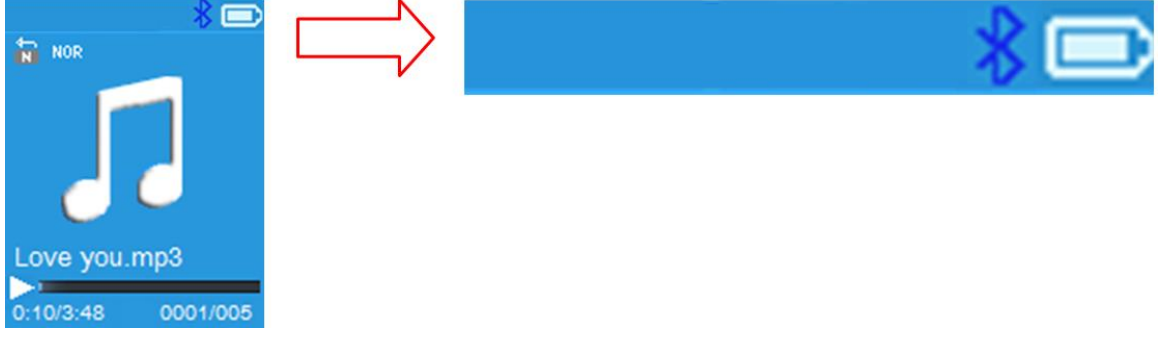

- Kies **"Folders & songs (Folders & liedjes)"** in het Muziekmenu om Uw favoriete liedjes te selecteren
- De speler zal het scherm **"Now Playing (Nu Spelen)"** openen. U kunt nu Vorige/Volgende/Start/Pauze selecteren en het Volume aanpassen met de toetsen  $\lt / \gt$ ,  $\blacktriangleright$ ll en  $- / +$ .
- U kunt de Bluetooth-overdrachtmodus verlaten door op de toets  $\bigtriangledown$ te drukken totdat de icoontjes van het hoofdmenu verschijnen. Selecteer het Bluetooth-menu. Selecteer 'BT control' (BT-bediening) in de lijst en kies 'Turn BT off (Schakel BT uit)'.

### *Opmerking m.b.t. de Bluetooth-functies:*

- *1. Wanneer u de Bluetooth-audio-overdrachtmodus gebruikt, dan zal de oortelefoonuitgang van de speler automatisch worden uitgeschakeld.*
- *2. Er is geen vooruit-/terugspoelfunctie in de Bluetooth-modus.*
- *3. De equalizer-functie werkt niet bij gebruik van een Bluetooth-oortelefoon/hoofdtelefoon. De equalizer-functie zal alleen werken wanneer een bekabelde oortelefoon/hoofdtelefoon wordt gebruikt*

#### **4. De gebruikershandleiding downloaden**

• Om de bescherming van ons milieu te bevorderen, is de gedetailleerde Gebruikshandleiding opgeslagen in de folder genaamd "UTILITIES > User Manual" (UTILITEITEN > Gebruikshandleiding) op de speler. Om deze handleiding te openen, moet deze naar uw computer worden gedownload. Het is ook beschikbaar voor download op onze website via [www.lenco.eu/...downloads.](http://www.lenco.eu/...downloads)

*Opmerking: Er moet een PDF-lezer op uw computer zijn geïnstalleerd om de gebruikshandleiding te kunnen openen. U kunt een PDF-lezer kosteloos downloaden op<http://get.adobe.com/reader/>*

#### **5. Videoconversiesofterware**

• De videoconvereisoftware is opgesladen op de speler in een folder genaamd **"UTILITIES > Video Conversion Software (UTILITEITEN > Videoconversiesoftware)"**. Download het op uw computer door het te kopiëren, dan kunt u dit programma direct op de computer installeren.

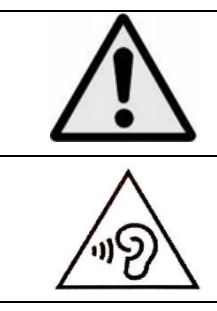

**WAARSCHUWING:** Wanneer u zich op de straat bevindt, kan het gebruik van een persoonlijke muziekspeler de luisteraar afleiden van de potentiële gevaren, zoals naderende auto's. **WAARSCHUWING:** Luister nooit voor lange tijd op hoge volumeniveaus, om mogelijke gehoorbeschadiging te voorkomen.

# **Garantie**

Lenco biedt service en garantie aan overeenkomstig met de Europese wetgeving. Dit houdt in dat u, in het geval van reparaties (zowel tijdens als na de garantieperiode), uw lokale handelaar moet contacteren.

Belangrijke opmerking: Het is niet mogelijk om producten die gerepareerd moeten worden direct naar Lenco te sturen.

Belangrijke opmerking: De garantie verloopt als een onofficieel servicecenter het apparaat op wat voor manier dan ook heeft geopend, of er toegang toe heeft gekregen.

Het apparaat is niet geschikt voor professioneel gebruik. In het geval van professioneel gebruik worden alle garantieverplichtingen van de fabrikant nietig verklaard.

#### **Disclaimer**

Er worden regelmatig updates in de firmware en/of hardwarecomponenten gemaakt. Daardoor kunnen gedeelten van de instructie, de specificaties en afbeeldingen in deze documentatie enigszins verschillen van uw eigen situatie. Alle onderwerpen die staan beschreven in deze handleiding zijn bedoeld als illustratie en zijn niet van toepassing op specifieke situaties. Aan de beschrijving in dit document kunnen geen rechten worden ontleend.

#### **Afvoer van het oude apparaat**

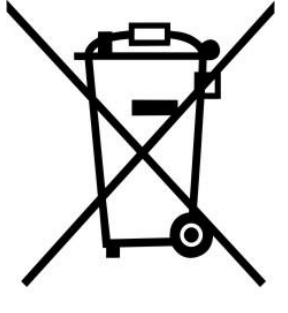

Dit symbool geeft aan dat het betreffende elektrische product of de batterij niet moet worden verwijderd als algemeen huishoudelijk afval in Europa. Zorg voor een juiste afvalverwerking door het product en de batterij in overeenstemming met alle van toepassing zijnde lokale wetten voor het verwijderen van elektrische apparatuur of batterijen te verwijderen. Als u dit doet, helpt u de natuurlijke hulpbronnen te behouden en de standaard van milieubescherming te verbeteren bij de behandeling en verwijdering van elektrisch afval (Afgedankte Elektrische en Elektronische Apparatuur).

## **VERKLARING VAN CONFORMITEIT**

Hierbij verklaar ik, Commaxx, dat het type radioapparatuur [Lenco Xemio-280] conform is met Richtlijn 2014/53/EU. De volledige tekst van de EU-conformiteitsverklaring kan worden geraadpleegd op het volgende internetadres:

[https://commaxx-certificates.com/doc/xemio-280\\_doc.pdf](https://commaxx-certificates.com/doc/xemio-280_doc.pdf)

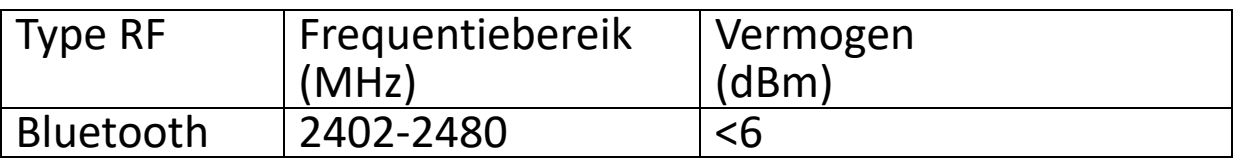

#### **Service**

Bezoek voor meer informatie en helpdeskondersteuning [www.lenco.com](http://www.lenco.com/)  Commaxx B.V. Wiebachstraat 37, 6466 NG Kerkrade, Nederland.

# <span id="page-13-1"></span>**1. Bedienelemente und Anschlüsse**

<span id="page-13-0"></span>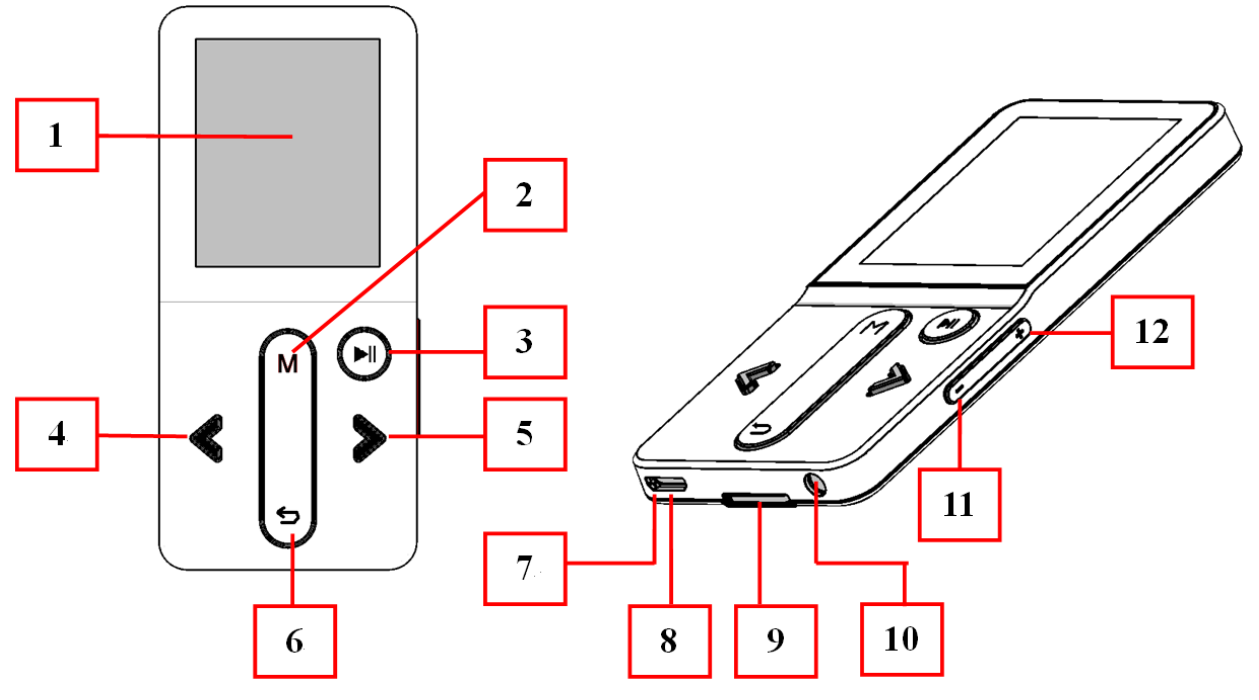

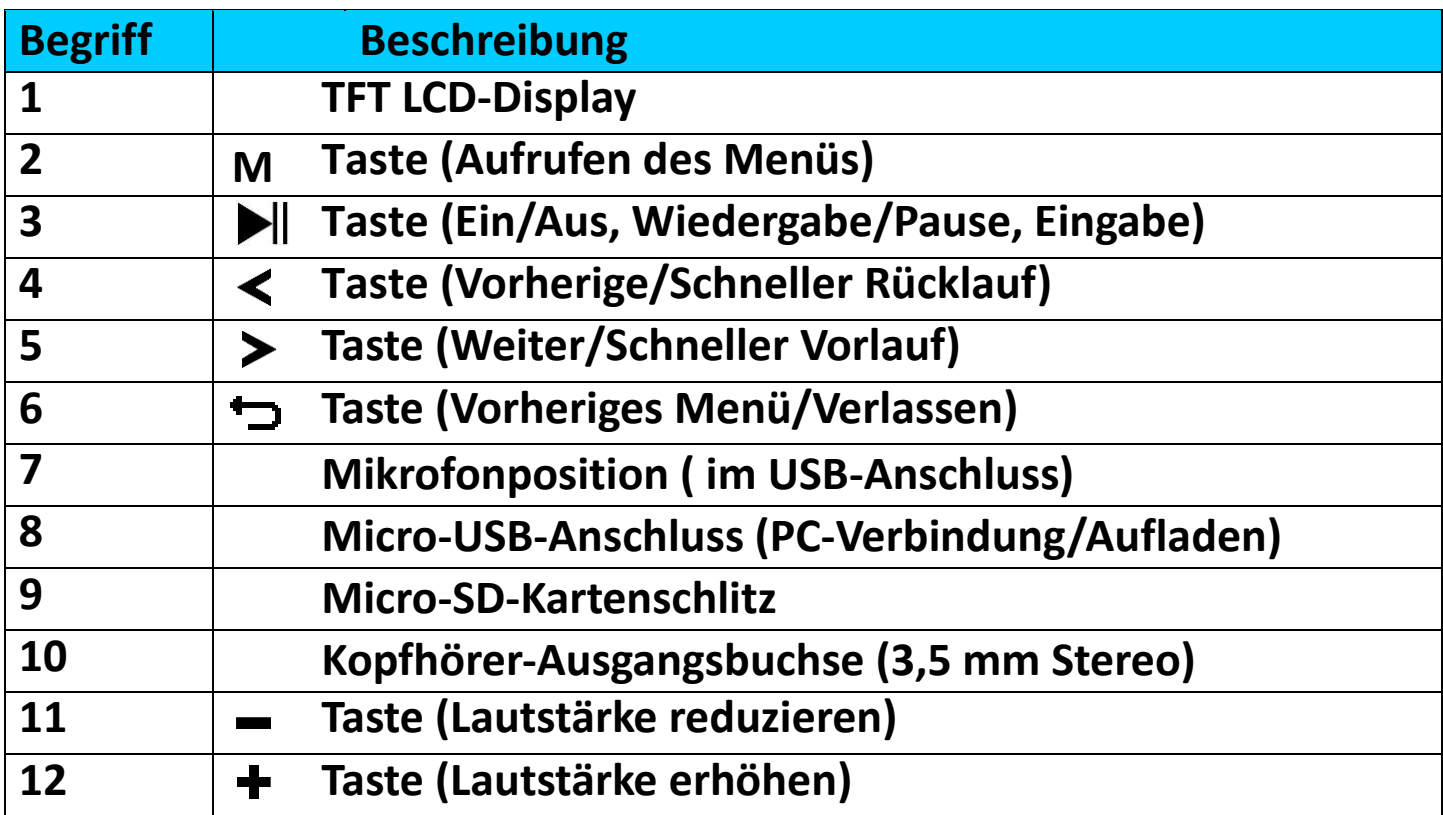

#### **2. Aufladen der Batterie**

• Vergewissern Sie sich, dass Ihr Computer eingeschaltet ist. Verbinden Sie den Player über das mitgelieferte USB-Kabel mit Ihrem Computer. Der Computer erkennt den Player automatisch und installiert auch

automatisch alle notwendigen Treiber. Nach der Installation wird der Player als USB-Datenträger unter "My Computer" (Computer) angezeigt oder erscheint bei Benutzern eines MACs auf dem Arbeitsplatz.

• Wenn Sie den Player an einem Computer anschließen, dann wird er automatisch geladen. Das vollständige Laden der Batterie dauert 2 – 3 Stunden. Gleichzeitig können Mediendateien vom PC auf den MP3-Player oder vom MP3-Player auf den PC kopiert werden.

#### **Warnung:**

Benutzen Sie am besten nur das mit Ihrem MP3-Player mitgelieferte originale USB-Kabel. Dieses Kabel ist ein Datenübertragungs- und Ladekabel. Einige der auf dem freien Markt erhältlichen USB-Kabel sind reine Ladekabel. Wenn Sie ein derartiges Ladekabel benutzen, um Daten von Ihrem Computer auf Ihren Player zu übertragen, dann wird zwar auf dem Display das Batteriesymbol angezeigt, jedoch kann der Player von Ihrem Computer nicht als Wechseldatenträger erkannt werden, weshalb Sie in diesem Fall auch keine Daten von Ihrem Computer zu Ihrem MP3-Player.

#### **Hinweis:**

Der Player besitzt einen eingebauten Temperaturüberwachungssensor. Wenn er feststellt, dass die Temperatur des Batteriepacks nicht den Anforderungen entspricht, dann regelt und beendet er die Ladefunktion. Die Ladefunktion wird automatisch fortgesetzt, wenn die Temperatur des Batteriepacks wieder innerhalb der Anforderungen liegt.

# **3. Den Player ein/ausschalten und Benutzung der Menüs**

• Halten Sie die Taste > 3 bis 4 Sekunden lang gedrückt, um den Player einzuschalten. Daraufhin erscheint eine der nachstehenden Menüoberflächen:

**"Bluetooth/Music/Movie/Record/Picture/Setup/eBook" (Bluetooth/Musik/Film/Aufzeichnung/Einstellung/eBook)**.

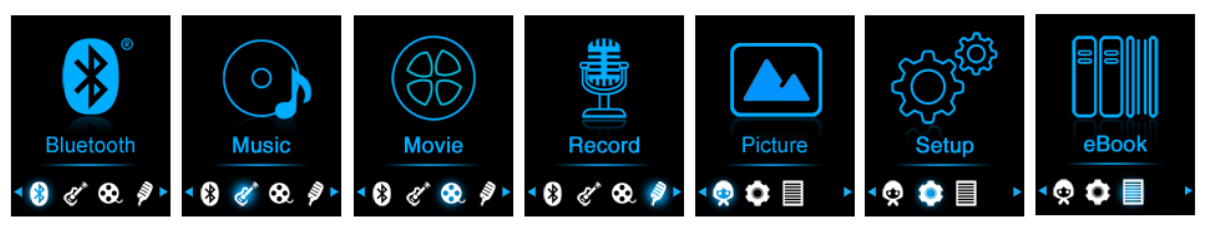

• Wählen Sie die von Ihnen gewünschte Menüfunktion mit Hilfe der Tasten  $\lt$  /  $\gt$ ,  $\blacktriangleright$  und **M** aus.

- Drücken Sie die Taste **M**, um zum Untermenü der ausgewählten Funktion zu wechseln.
- Drücken Sie die Taste → , um zur vorherigen Oberfläche zurückzukehren.
- Stellen Sie den Lautstärkepegel durch Drücken der Taste  $/ +$  ein.
- Um den Player AUSZUSCHALTEN, halten Sie die Taste Il für 3 bis 4 Sekunden gedrückt.

*HINWEIS zur Gehörschutzfunktion: Jedes Mal, wenn Sie die Lautstärke erhöhen und dabei die Stufe 12 erreichen und somit u. U. die 85 dB-Grenze überschreiten, erscheint im Display eine Popup-Warnmitteilung oder in Ihren Ohrhörern ertönt ein Warnton. Drücken Sie die Taste* **M***, um die Warnung zu quittieren. Danach können Sie durch Drücken der Taste + die Lautstärke weiter erhöhen.*

#### **Bluetooth Audio-Übertragung**

#### **So aktivieren Sie die Bluetooth-Funktion:**

• Wählen Sie im Hauptmenü mit Hilfe der Tasten  $\lt/$  > und  $\blacktriangleright$  die Bluetooth-Funktion aus, woraufhin das Bluetooth-Untermenü erscheint.

#### **Suchen und Koppeln von Bluetooth-Geräten.**

**HINWEIS: Stellen Sie vor der Kopplung bitte sicher, dass Ihr Bluetooth-Empfänger Gerät das Bluetooth A2DP-Profil unterstützt.**

- Achten Sie darauf, dass sich Ihr Gerät nicht mehr als 1 Meter entfernt von Ihrem Bluetooth-Empfängergerät befindet. Schalten Sie es ein und wechseln Sie dann in den Such-/Kopplungsmodus.
- **•** Aktivieren Sie das Bluetooth im Menü "BT Control **(Bluetooth-Steuerung)"** .
- **Wählen Sie dann im Bluetooth-Listenmenü "Search Device (Gerät suchen)**" mit Hilfe der Tasten  $\lt$  /  $\gt$  und  $\gt$  aus. Das Gerät sucht anschließend ca. 10 – 20 Sekunden lang nach Geräten. Die gefundenen Geräte werden auf dem Display aufgelistet.
- Wählen Sie aus dieser auf dem Display angezeigten Liste Ihr Gerät und anschließend "Pair/connect (Koppeln/Verbinden)" mit Hilfe der Tasten<  $/$  >, und  $\blacktriangleright$  aus. Warten Sie ein paar Sekunden. Danach sollten beide Geräte gekoppelt sein und auf dem Display erscheint das<br>Bluetooth-Symbol " \* ", wodurch angezeigt wird, das die  $\mu$   $\ast$  ", wodurch Bluetooth-Verbindung ordnungsgemäß aufgebaut wurde. Wenn die Bluetooth-Verbindung unterbrochen wird, dann wird dieses Bluetooth-Symbol grau..

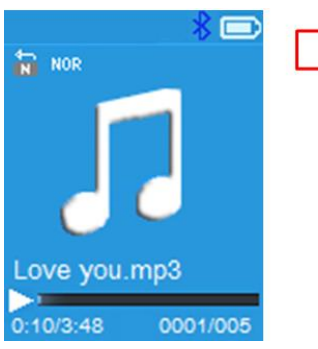

- Wählen Sie in der Musikmenüliste **"Folders & songs" (Verzeichnisse und Titel)** aus, um direkt Ihre Lieblingstitel auszuwählen.
- **Der Player wechselt zur Oberfläche "Now Playing" (Jetzt wiedergegeben)**. Sie können jetzt mit Hilfe der Tasten  $\langle \rangle$  >,  $\blacktriangleright$   $\parallel$  a und  $-$  /  $+$  Vorheriger Titel, nächster Titel, Wiedergabe und Pause auswählen sowie die Lautstärke einstellen.
- Wenn Sie die Bluetooth-Übertragungsfunktion beenden möchten, dann drücken Sie die Taste **solange**, bis die Hauptmenüsymbole angezeigt werden. Wählen Sie nun das Bluetooth-Menü aus. Wählen Sie in der Liste "BT control" (Bluetooth-Steuerung) und anschließend "Turn BT off" (Bluetooth deaktivieren) aus.

# *Hinweise zur Bluetooth-Funktion:*

- *1. Bei der Benutzung des Bluetooth-Audioübertragungsmodus wird die Ohrhörerausgabe über den Player automatisch deaktiviert.*
- *2. Im Bluetooth-Modus steht Ihnen die schnell Vor-/Zurückspulfunktion nicht zur Verfügung.*
- *3. Die Equalizerfunktion funktioniert nicht bei Verwendung eines Bluetooth Ohrhörers/Kopfhörers. Die Equalizerfunktion funktioniert nur bei Verwendung eines verkabelten Ohrhörers/Kopfhörers.*
- **4. Herunterladen der Bedienungsanleitung**
- Damit die Umwelt geschützt wird, haben wir die ausführliche Bedienungsanleitung im Speicher des Players<br>JUTILITIES > User Manual (Hilf > User Manual (Hilfsprogramme > Bedienungsanleitung)" gespeichert. Damit Sie sie ansehen können, müssen Sie sie auf Ihren Computer herunterladen. Sie können Sie jedoch auch über unsere Homepage unter [www.lenco.eu/...downloads](http://www.lenco.eu/...downloads) herunterladen.

*Hinweis: Um die Bedienungsanleitung öffnen zu können, muss auf Ihrem Computer ein PDF-Reader installiert sein. Sie können unter*  Link einen PDF-Reader kostenfrei herunterladen: *<http://get.adobe.com/reader/>*

## **5. Videokonverter**

• Ein Videokonvertierungsprogramm ist im Speicher des Players unter dem Verzeichnis "UTILITIES > Video Conversion Software (Hilfsmittel **> Videokonvertierungssoftware)"** gespeichert. Laden Sie es auf Ihren Computer als Kopie herunter. Danach können Sie dieses Werkzeug direkt auf dem Computer installieren.

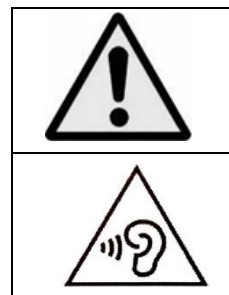

**WARNUNG:** Bei der Teilnahme am Straßenverkehr kann das Hören von Musik über ein Musikgerät von möglichen Gefahren, wie sich annähernden Fahrzeugen, ablenken.

**WARNUNG:** Hören Sie nicht für längere Zeit mit einem Lautstärkepegel, um vorzubeugen.

# **Garantie**

Lenco bietet Leistungen und Garantien im Einklang mit Europäischem Recht. Im Falle von Reparaturen (sowohl während als auch nach Ablauf der Garantiezeit) sollten Sie deshalb Ihren Einzelhändler kontaktieren.

Wichtiger Hinweis: Es ist nicht möglich, Geräte für Reparaturen direkt an Lenco zu schicken.

Wichtiger Hinweis: Falls dieses Gerät von einem nicht autorisierten Kundendienst geöffnet oder darauf zugegriffen wird, erlischt die Garantie.

Dieses Gerät ist nicht für professionelle Zwecke geeignet. Falls das Gerät<br>für professionelle Zwecke eingesetzt wird, erlöschen alle für professionelle Zwecke eingesetzt wird, erlöschen alle Garantieverpflichtungen seitens des Herstellers.

# **Haftungsausschluss**

Aktualisierungen der Firmware und/oder Hardware-Komponenten werden regelmäßig durchgeführt. Daher können einige der Anweisungen, Spezifikationen und Abbildungen in dieser Dokumentation von Ihrer<br>
individuellen Situation abweichen. Alle in diesem Handbuch individuellen Situation abweichen. Alle in diesem Handbuch beschriebenen Elemente dienen nur zur Illustration und treffen auf Ihre individuelle Situation möglicherweise nicht zu. Aus der in diesem Handbuch getätigten Beschreibung können keine Rechtsansprüche oder Ansprüche geltend gemacht werden.

# **Entsorgung des Altgeräts**

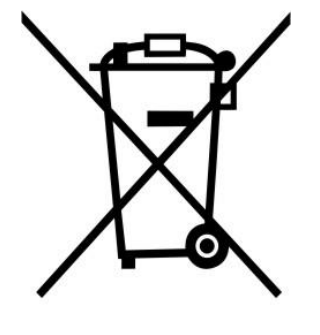

Dieses Symbol zeigt an, dass das entsprechende Produkt oder dessen Batterie in Europa nicht mit dem normalen Hausmüll entsorgt werden darf. Um die ordnungsgemäße Abfallbehandlung des Produkts und dessen Batterie zu gewährleisten, müssen diese im Einklang mit allen anwendbaren örtlichen Vorschriften zur Entsorgung von Elektrogeräten und Batterien entsorgt werden. Dabei helfen Sie, natürliche Ressourcen zu schonen und Umweltschutzstandards zur Verwertung und Entsorgung von Altgeräten aufrecht zu halten (Waste Electrical and Electronic Equipment Directive).

# **ÜBEREINSTIMMUNGSERKLÄRUNG**

Hiermit erklärt Commaxx, dass der Funkanlagentyp [Lenco Xemio-280] der Richtlinie 2014/53/EU entspricht. Der vollständige Text der EU-Konformitätserklärung ist unter der folgenden Internetadresse verfügbar:

[https://commaxx-certificates.com/doc/xemio-280\\_doc.pdf](https://commaxx-certificates.com/doc/xemio-280_doc.pdf)

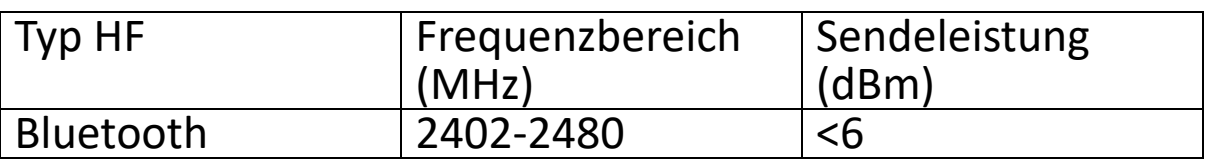

### **Service**

Weitere Informationen und Unterstützung erhalten Sie unter [www.lenco.com](http://www.lenco.com/)

Commaxx B.V. Wiebachstraat 37, 6466 NG Kerkrade, Die Niederlande.

## <span id="page-19-1"></span>**Français Guide rapide**

# **1. Commandes et fonctions**

<span id="page-19-0"></span>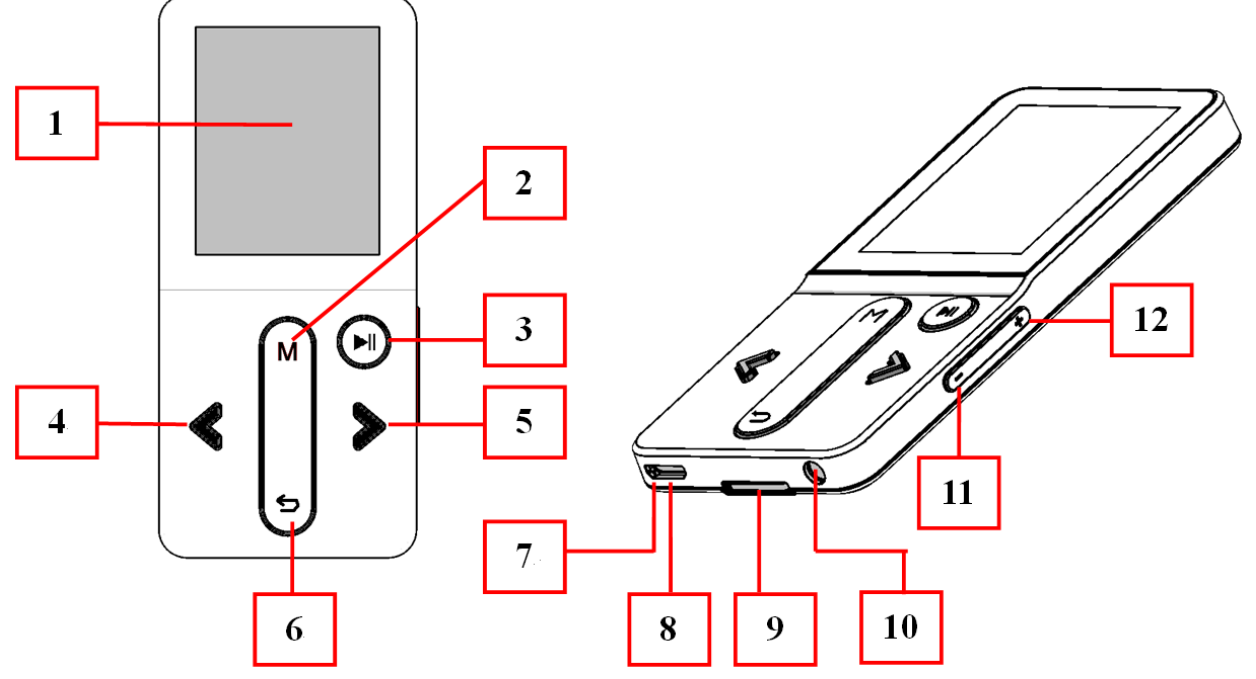

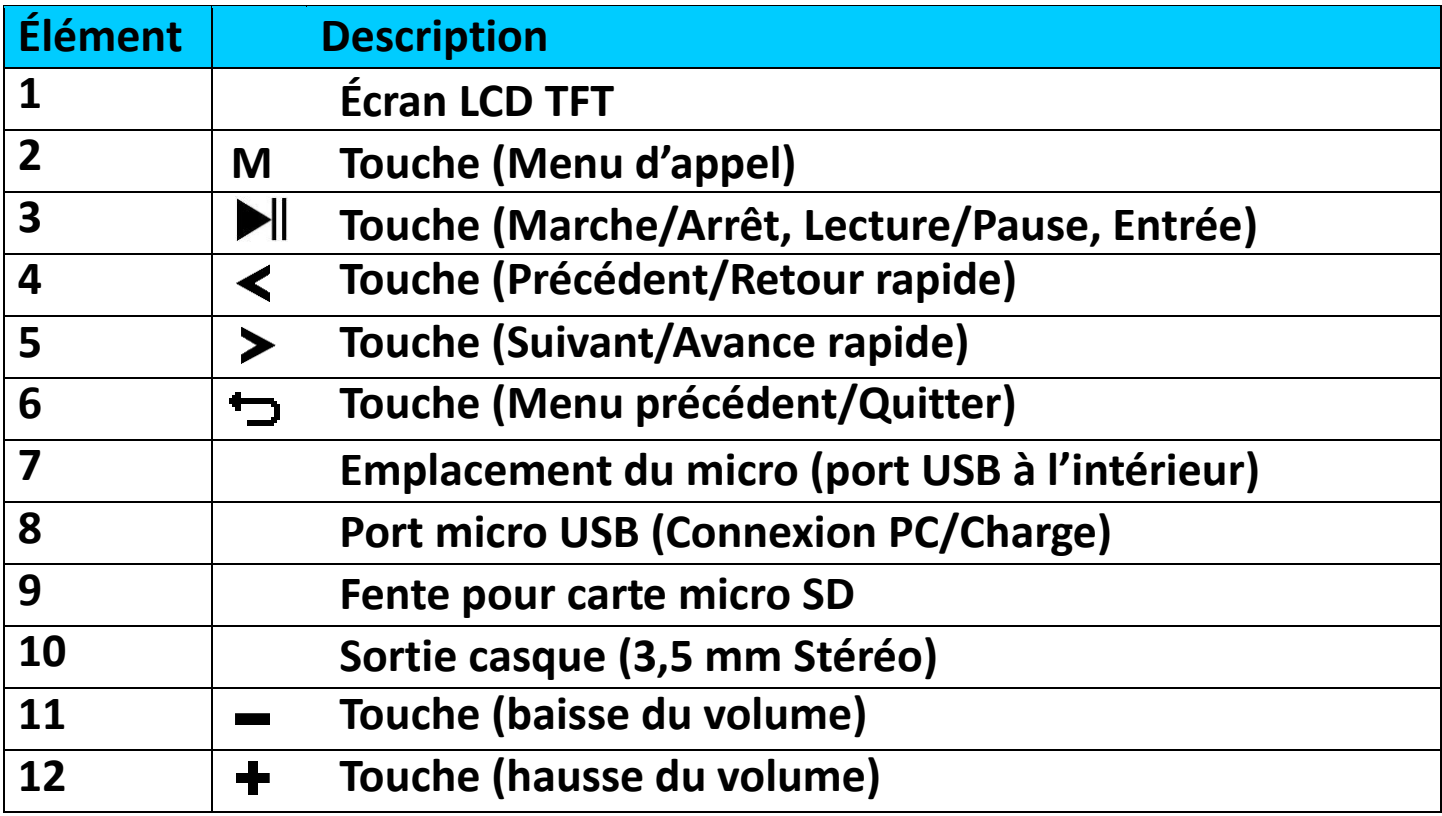

#### **2. Charge de la batterie**

• Assurez-vous que votre ordinateur est allumé. Connectez le lecteur à l'ordinateur à l'aide du câble USB fourni. L'ordinateur détectera et installera automatiquement le pilote. Une fois l'installation du pilote terminée, le lecteur s'affichera comme clé USB dans « My Computer (Mon ordinateur) » ou sur le bureau pour les utilisateurs MAC

• Lorsque le lecteur est connecté à un ordinateur, il se charge automatiquement. La batterie prendra 2 à 3 heures pour se charger complètement. Vous pouvez entre temps télécharger/copier des fichiers multimédia de votre ordinateur.

#### **Avertissement :**

Utilisez le câble USB d'origine livré avec votre lecteur MP3. Ce câble en est un de recharge et de données. D'autres câbles USB dans le marché servent uniquement à recharger. Si vous utilisez un câble servant uniquement à la recharge pour transférer des données de votre ordinateur à votre lecteur, il n'affiche que le symbole de la batterie sur l'écran et n'est pas détecté par votre ordinateur comme lecteur externe, cela signifie que vous ne pouvez pas transférer de fichiers de votre ordinateur à votre lecteur MP3**.**

#### **Remarque :**

Le lecteur contient un capteur intégré pour la surveillance de la température. S'il détecte que la température du bloc-batterie n'est pas en bon état, il contrôle et arrête la fonction de charge. La fonction de charge sera automatiquement rétablie lorsque la température détectée du bloc-batterie revient dans les limites normales.

### **3. Allumer/éteindre le lecteur et mode d'emploi du menu**

Maintenez la touche I enfoncée pendant 3 à 4 secondes pour allumer le lecteur. Vous verrez l'un des écrans de menu suivants : **« Bluetooth/Music/Movie/Record/Picture/Setup/eBook (Bluetooth/Musique/Film/Enregistrer/Photo/Configurer/e-book) »** .

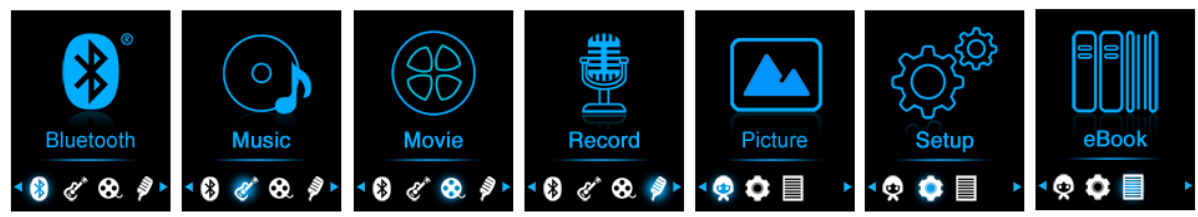

- Sélectionnez la fonction de menu souhaitée à l'aide des touches  $\langle \rangle$  $\blacktriangleright$ .  $\blacktriangleright$  let **M**.
- Appuyez sur la touche **M** pour accéder au sous-menu de cette fonction.
- Pour revenir à l'écran précédent, appuyez sur la touche  $\bigtriangledown$ .
- Réglez le volume en appuyant sur la touche  $/ +$ .
- Pour éteindre le lecteur, maintenez la touche III enfoncée pendant 3 à 4 secondes.

*NOTE sur la fonction de protection de l'ouïe ; un avertissement s'affiche à l'écran ou un bip retentit de l'écouteur chaque fois que vous augmentez le volume et que vous atteignez 12, le niveau de réglage par défaut, celui-ci peut dépasser la limite de 85 dB. Appuyez sur la touche* **M** *pour accepter l'avertissement et continuer à augmenter le volume en appuyant sur +.*

### **Transmission audio Bluetooth**

# **Pour activer la fonction Bluetooth :**

• Dans le menu principal, choisissez la fonction Bluetooth à l'aide des touches  $\langle \rangle$  + et  $\Vert \rangle$ , le sous-menu Bluetooth s'affiche.

#### **Rechercher et appairer un dispositif Bluetooth.**

**REMARQUE : Avant l'appairage, assurez-vous que votre appareil récepteur Bluetooth prend en charge le profil A2DP Bluetooth.**

- Gardez le dispositif dans un rayon de 1 mètre de votre appareil récepteur Bluetooth. Allumez-le et mettez-le en mode recherche/appairage.
- Activez la fonction Bluetooth dans le menu **« BT Control (Commande du Bluetooth) »**.
- Puis, dans le menu de la liste Bluetooth, sélectionnez **« Search Device (Rechercher le dispositif)**  $\alpha$  à l'aide des touches  $\langle$  /  $\rangle$  et  $\blacktriangleright$  ||, l'appareil commencera à chercher pendant environ 10 à 20 secondes. Les dispositifs trouvés seront énumérés à l'écran.
- Choisissez votre dispositif dans la liste à l'écran, puis sélectionnez **« Pair/Connect (Appairer/Connecter) »** à l'aide des touches / et , patientez quelques secondes, les deux appareils doivent être appairés et une icône Bluetooth « » s'affiche à l'écran pour indiquer que la connexion Bluetooth est bonne. Si la connexion est perdue, le symbole Bluetooth devient gris.

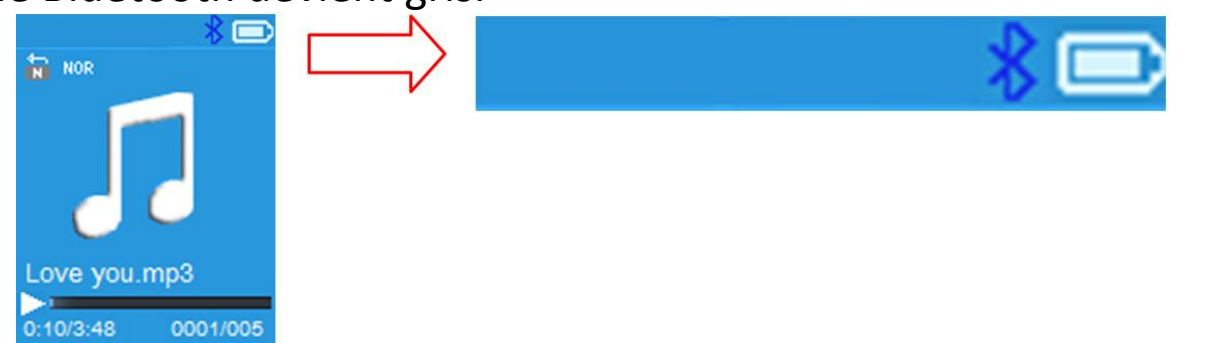

- Choisissez **« Folders & song (Dossiers et chansons) »** dans la liste du menu musical pour sélectionner directement votre musique préférée.
- Le lecteur passera à l'écran **« Now Playing (Lecture en cours) »**.

Vous pouvez maintenant sélectionner Précédent /Suivant /Lecture /Pause et régler le volume à l'aide des touches  $\langle \rangle$  >,  $\blacktriangleright$  et  $-$  /  $+$ .

• Pour quitter la fonction de transmission Bluetooth, appuyez sur la touche  $\Rightarrow$  jusqu'à ce que les icônes du menu principal apparaissent. Sélectionnez le menu Bluetooth. Sélectionnez « BTcontrol (Commande BT) » dans la liste et sélectionnez « Turn BT off (Désactiver Bt) »

# *Remarques sur la fonction Bluetooth*

- *1. Lorsque vous utilisez le mode de transmission audio Bluetooth, la sortie des écouteurs du lecteur sera automatiquement désactivée.*
- *2. Il n'y a pas de fonction d'avance/de retour rapide en mode Bluetooth.*
- *3. La fonction d'égaliseur n'est pas active lorsque vous utilisez un écouteur/casque Bluetooth. La fonction d'égaliseur n'est active que lorsqu'un écouteur ou un casque câblé est utilisé*

### **4. Téléchargement du manuel de l'utilisateur**

• Pour aider à enregistrer l'environnement, le manuel d'utilisation détaillé est stocké dans le dossier « UTILITIES > User Manual (UTILITAIRES > Mode d'emploi) » de la mémoire du lecteur. Pour l'ouvrir, vous devez le télécharger sur votre ordinateur. Vous pouvez<br>également le télécharger sur notre site Web à l'adresse également le télécharger sur notre site Web à l'adresse [www.lenco.eu/...downloads.](http://www.lenco.eu/...downloads)

*Remarque : Pour ouvrir le mode d'emploi, votre ordinateur doit être équipé d'un lecteur de fichiers PDF. Vous pouvez télécharger un lecteur de fichiers PDF gratuitement sur<http://get.adobe.com/reader/>*

### **5. Outil de conversion vidéo**

• L'outil de conversion vidéo est stocké sur la mémoire du lecteur, dans un dossier nommé **« UTILITIES > Video Conversion Software (UTILITAIRES > Logiciel de conversion vidéo) »**. Copiez cet outil sur votre ordinateur pour pouvoir l'installer directement.

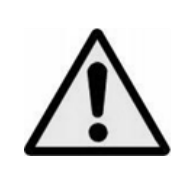

**AVERTISSEMENT :** L'utilisation d'un lecteur de musique personnel dans la circulation peut détourner l'attention de l'auditeur de dangers potentiels tels que l'approche des voitures.

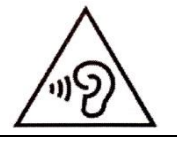

**AVERTISSEMENT :** Pour éviter une éventuelle détérioration de l'ouïe, n'écoutez pas la musique à un niveau de volume élevé pendant des périodes prolongées.

### **Garantie**

Lenco propose un entretien et une garantie conformément à la législation européenne, ce qui signifie qu'en cas de besoin de réparation (aussi bien pendant et après la période de garantie), vous pouvez contacter votre revendeur le plus proche.

Remarque importante : Il n'est pas possible de renvoyer l'appareil pour réparation directement à Lenco.

Remarque importante : Si l'unité est ouverte ou modifiée de quelque manière que ce soit par un réparateur non agréé, la garantie serait caduque.

Cet appareil ne convient pas à une utilisation professionnelle. En cas d'utilisation professionnelle, les obligations de garantie du fabricant seront annulées.

#### **Clause de non responsabilité**

Des mises à jour du logiciel et/ou des composants informatiques sont régulièrement effectuées. Il se peut donc que certaines instructions, caractéristiques et images présentes dans ce document diffèrent légèrement de votre configuration spécifique. Tous les articles décrits dans ce guide le sont fournis uniquement à des fins d'illustration et peuvent ne pas s'appliquer à une configuration spécifique. Aucun droit légal ne peut être obtenu depuis les informations contenues dans ce manuel.

#### **Mise au rebut de l'appareil usagé**

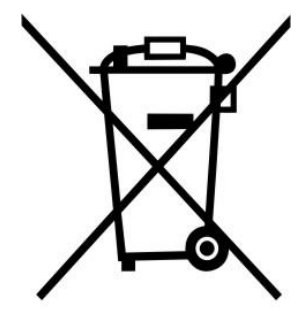

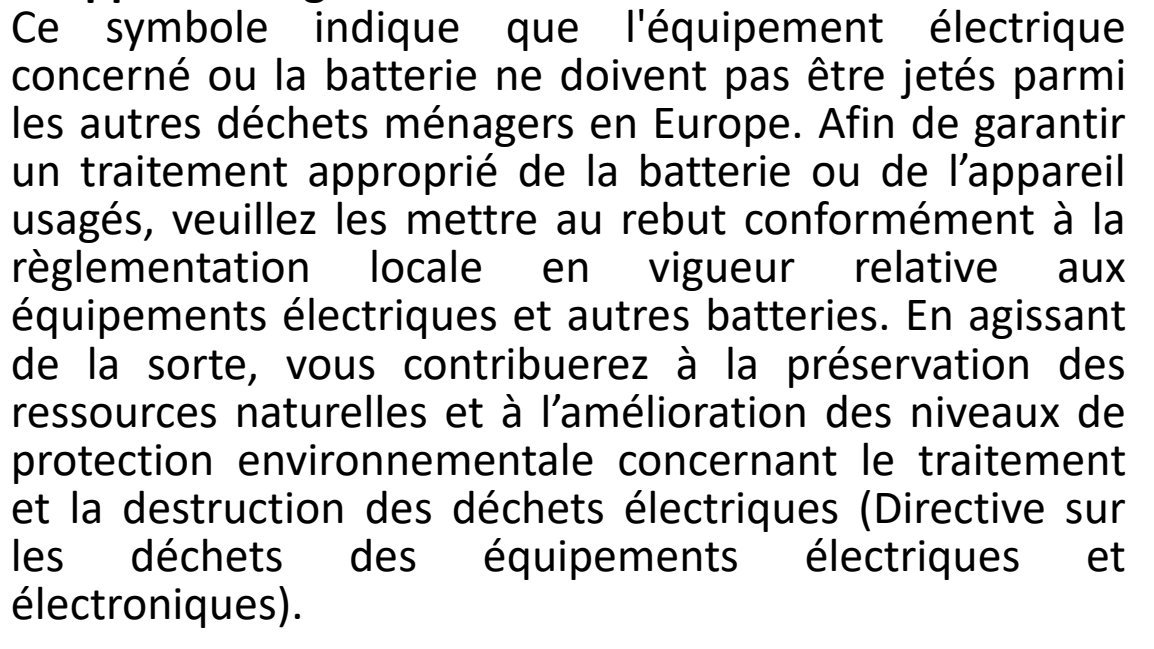

# **DECLARATION DE CONFORMITE**

Le soussigné, Commaxx, déclare que l'équipement radioélectrique du type [Lenco Xemio-280] est conforme à la directive 2014/53/UE. Le texte complet de la déclaration UE de conformité est disponible à l'adresse internet suivante:

[https://commaxx-certificates.com/doc/xemio-280\\_doc.pdf](https://commaxx-certificates.com/doc/xemio-280_doc.pdf)

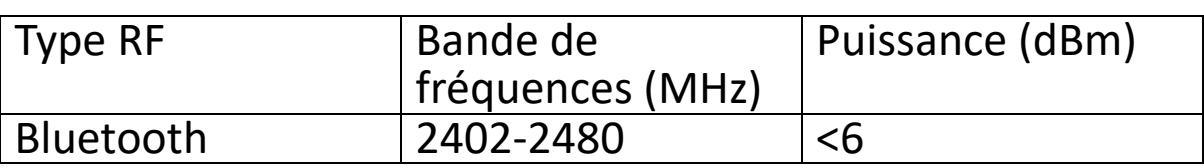

#### **Service**

Pour en savoir plus et obtenir de l'assistance, visitez [www.lenco.com](http://www.lenco.com/) Commaxx B.V. Wiebachstraat 37, 6466 NG Kerkrade, The Netherlands.

# <span id="page-25-1"></span>**Español Guía Rápida**

# **1. Controles y conexiones**

<span id="page-25-0"></span>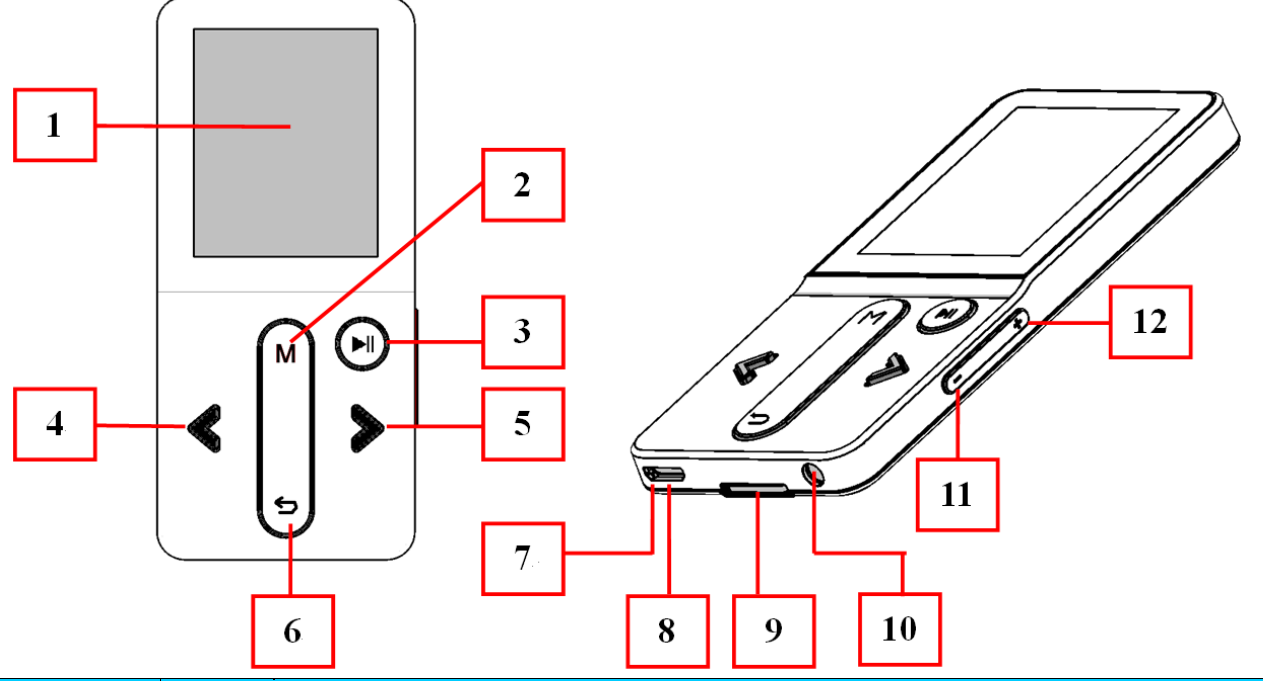

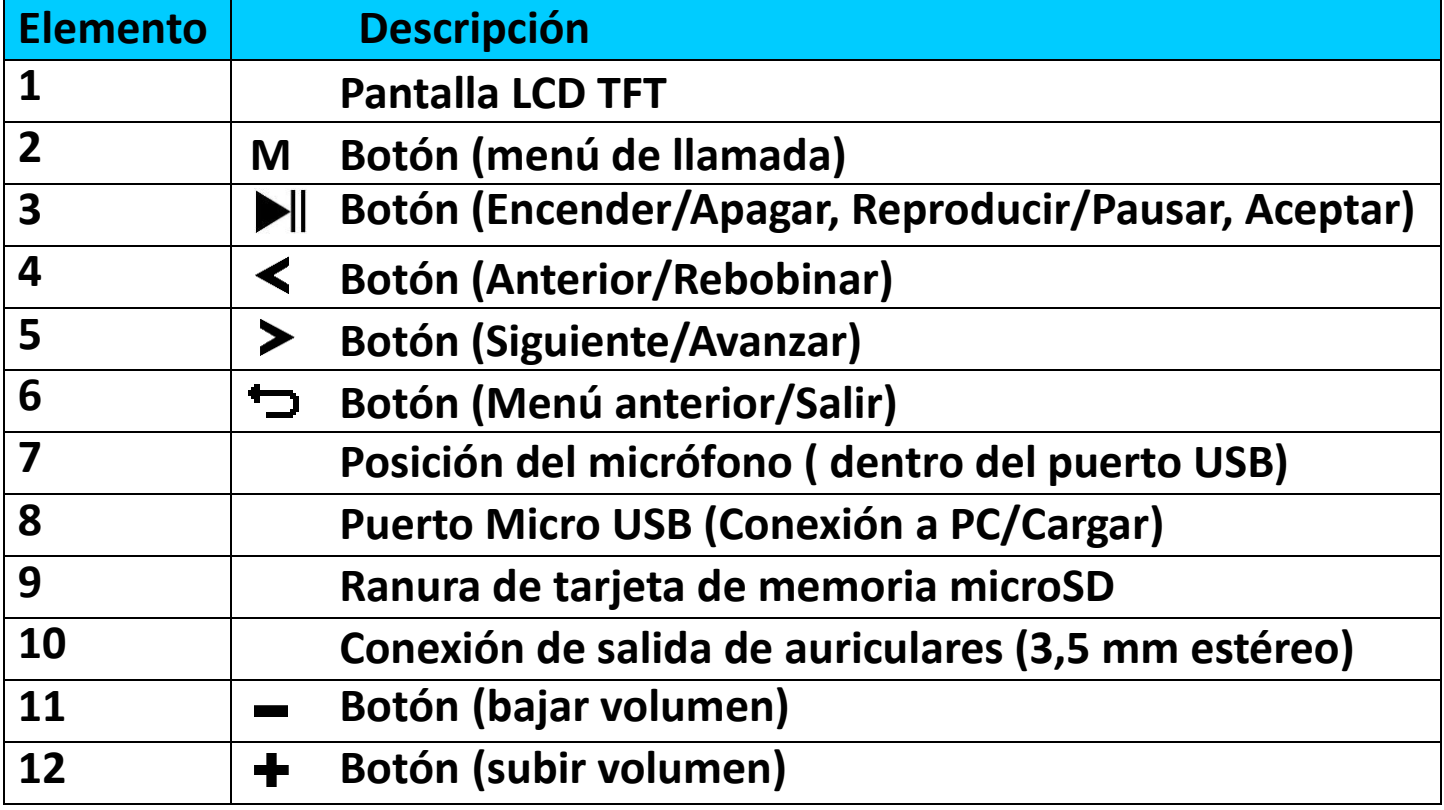

#### **2. Cargar la batería**

• Asegúrese de que su ordenador esté encendido. Conecte el reproductor al ordenador con el cable USB incluido. El ordenador detectará e instalará el controlador automáticamente. Cuanto se complete la instalación, el reproductor aparecerá como dispositivo en «My Computer (Mi ordenador)» o para usuarios de MAC en el escritorio

• Cuando se conecta a un ordenador, el reproductor se cargará automáticamente. La batería tardará en cargarse por completo entre 2 y 3 horas. Al mismo tiempo, el reproductor estará listo para cargar/ descargar archivos multimedia en su ordenador..

### **Advertencia:**

Es preferible que utilice el cable USB original con su reproductor de MP3. Este cable es un cable de datos y carga. Otros tipos de cables USB en el mercado son solo cables de carga. Si utiliza un cable solo de carga para transferir datos de su ordenador al reproductor, solamente aparecerá el símbolo de la batería en la pantalla y no lo detectará su ordenador como una unidad externa; esto significa que no se puede transferir ningún archivo de su ordenador a su reproductor de MP3.

# **Nota:**

El reproductor contiene un sensor de monitorización de temperatura integrado. Si percibe que la temperatura del pack de la batería no está en óptimas condiciones, controlará y detendrá la función de carga. La función de carga se restaurará automáticamente cuando la temperatura detectada del pack de la batería vuelva a los límites normales.

- **3. Encendido/apagado del reproductor y cómo utilizar los menús**
- Mantenga pulsado el botón II durante 3~4 segundos para encender<br>
el reproductor. Verá una de las siguientes pantallas de el reproductor. Verá una de las siguientes pantallas de menú**«Bluetooth/Music/Movie/Record/Picture/Setup/eBook (Bluetooth/Music/Movie/Record/Picture/Setup/eBook)»**.

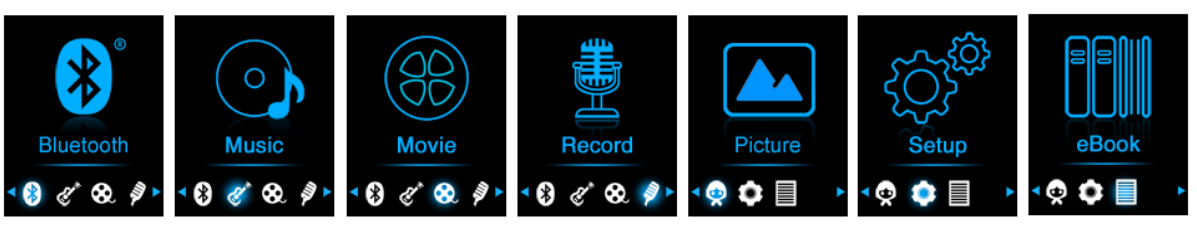

- Seleccione la función de menú que desee con la tecla  $\langle \rangle$ ,  $\blacktriangleright$  y el botón **M**.
- Pulse el botón **M** para ir al submenú de esa función.
- Para volver a la pantalla anterior, pulse el botón  $\Box$ .
- Ajuste el nivel de volumen al pulsar el botón  $/ +$ .
- Para apagar el reproductor, mantenga pulsado el botón > durante 3~4 segundos.

*NOTA sobre la función de protección auditiva; puede aparecer un mensaje emergente de advertencia en la pantalla, o se puede escuchar un pitido desde el auricular cada vez que suba el volumen y alcance el nivel de ajuste predeterminado 12 que puede exceder el límite de 85 dB. Pulse el botón* **M** *para aceptar la advertencia y continuar subiendo el volumen al pulsar +.*

#### **Transmisión de audio por Bluetooth Para activar la función Bluetooth:**

• En el menú principal, elija la función Bluetooth con los botones  $\langle$  / > y → I, aparecerá un sub menú Bluetooth.

### **Buscar y emparejar dispositivo Bluetooth.**

**NOTA: Antes de vincularlo, asegúrese de que su dispositivo receptor Bluetooth sea compatible con el perfil A2DP de Bluetooth.**

- Mantenga el dispositivo dentro de un rango de 1 metro de su dispositivo receptor Bluetooth. Enciéndalo y configúrelo en modo de búsqueda/emparejamiento.
- Encienda BT en el **«BT Control»**.
- A continuación, en el menú de la lista de Bluetooth elija **«Search Device (Buscar dispositivo)**» al usar los botones  $\langle$  /  $\rangle$  y  $\blacktriangleright$  ||, el dispositivo comenzará a buscar aproximadamente 10 ~ 20 segundos. Los dispositivos encontrados aparecerán en la pantalla.
- Elija su dispositivo de la lista que aparece en pantalla y elija «Pair/connect (Emparejar/conectar)» con los botones < / > y → Il, espere unos segundos, ambos dispositivos se deben emparejar y la pantalla indicando que la conexión Bluetooth es correcta. Si se pierde la conexión, el color del símbolo de Bluetooth cambiará a gris.

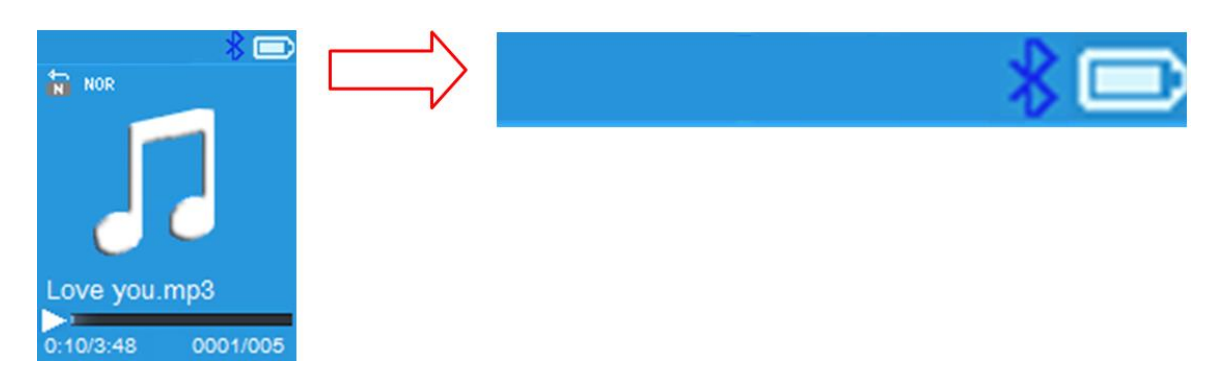

- Elija **« Folders & songs (Carpetas y canciones)»** en la lista del menú Música para seleccionar directamente su música favorita.
- El reproductor cambiará a la pantalla **« Now Playing (En reproducción)»**.
- Ahora puede seleccionar Anterior/Siguiente/Reproducir/Pausa y ajustar el volumen utilizando los botones  $\lt / \gt$ ,  $\blacktriangleright$ ll y - / +.
- Para salir de la función de transmisión Bluetooth, pulse el botón hasta que vea los iconos del menú principal. Seleccione el menú de Bluetooth. Seleccione «BTcontrol» de la lista y seleccione «Turn BT off» (Apagar BT).

#### *Notas de la función Bluetooth:*

- *1. Al usar el modo de transmisión de audio Bluetooth, la salida de auriculares del reproductor se desactivará de forma automática.*
- *2. No hay ninguna función de avance/retroceso rápido en el modo Bluetooth.*
- *3. La función del ecualizador no funciona cuando se usa un audífono/auricular Bluetooth. La función del ecualizador solo funcionará cuando se use un audífono/auricular con cables.*

#### **4. Descargar el manual de usuario**

• Para ayudar a conservar el medio ambiente, el Manual del usuario específico se guarda en la carpeta denominada «UTILITIES > User Manual (UTILIDADES> Manual del usuario)» en la memoria del reproductor. Para abrirla debe descargarla en su ordenador. También se puede descargar desde nuestra página web a través de [www.lenco.eu/...downloads.](http://www.lenco.eu/...downloads)

*Nota: Para abrir el manual del usuario, su ordenador debe tener instalado un lector de pdf.* Puede descargar un lector de pdf de forma gratuita en *<http://get.adobe.com/reader/>*

#### **5. Herramienta de conversión de vídeo**

• La herramienta de conversión de vídeo se guarda en la memoria del reproductor, en una carpeta denominada **«UTILITIES > Video Conversion Software (UTILIDADES > Software de Conversión de Vídeo)»**. Descargue una copia en su ordenador y después instale directamente la herramienta.

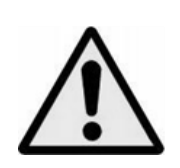

**ADVERTENCIA:** Utilizar un reproductor de música personal mientras participa en el tráfico puede hacer que el usuario esté menos atento a los peligros potenciales, como vehículos que se acercan.

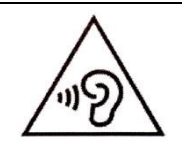

**ADVERTENCIA:** Para evitar posibles daños en la audición, no la escuche a volúmenes elevados durante largos periodos de tiempo.

#### **Garantía**

Lenco ofrece servicio y garantía en cumplimiento con las leyes de la Unión Europea, lo cual implica que, en caso de que su producto precise ser reparado (tanto durante como después del periodo de garantía), deberá contactar directamente con su distribuidor.

Nota importante: No es posible enviar sus reparaciones directamente a Lenco.

Nota importante: Si la unidad es abierta por un centro de servicio no oficial, la garantía quedará anulada.

Este aparato no es adecuado para el uso profesional. En caso de darle un uso profesional, todas las obligaciones de garantía del fabricante quedarán anuladas.

#### **Exención de responsabilidad**

Regularmente se llevan a cabo actualizaciones en el Firmware y en los componentes del hardware. Por esta razón, algunas de las instrucciones, especificaciones e imágenes incluidas en este documento pueden diferir ligeramente respecto a su situación particular. Todos los elementos descritos en esta guía tienen un objetivo de mera ilustración, y pueden no ser de aplicación en su situación particular. No se puede obtener ningún derecho ni derecho legal a partir de la descripción hecha en este manual.

#### **Eliminación del antiguo dispositivo**

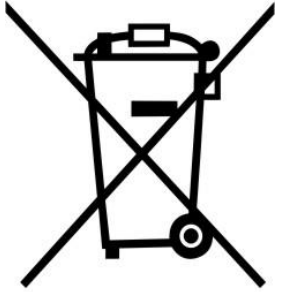

Este símbolo indica que no deberá deshacerse del producto eléctrico o batería en cuestión junto con los residuos domésticos, en el ámbito de la UE. Para garantizar un tratamiento residual correcto del producto y su batería, por favor, elimínelos cumpliendo con las leyes locales aplicables sobre requisitos para el desechado de equipos eléctricos y baterías. De hacerlo, ayudará a conservar recursos naturales y mejorar los estándares de

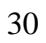

protección medioambiental en el tratamiento y eliminación de residuos eléctricos (Directiva sobre la Eliminación de Equipos Eléctricos y Electrónicos).

# **DECLARACIÓN DE CONFORMIDAD**

Por la presente, Commaxx declara que el tipo de equipo radioeléctrico [Lenco Xemio-280] es conforme con la Directiva 2014/53/UE. El texto completo de la declaración UE de conformidad está disponible en la dirección Internet siguiente:

[https://commaxx-certificates.com/doc/xemio-280\\_doc.pdf](https://commaxx-certificates.com/doc/xemio-280_doc.pdf)

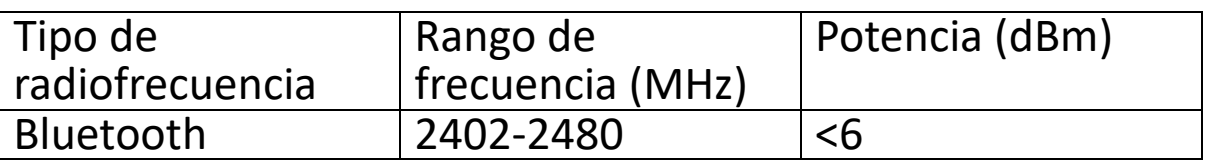

### **Service (Servicio)**

Para obtener más información y soporte del departamento técnico, por favor, visite la página web [www.lenco.com](http://www.lenco.com/)

Commaxx B.V. Wiebachstraat 37, 6466 NG Kerkrade, Países Bajos.

# <span id="page-31-1"></span>**1.Kontrolknapper og tilslutninger**

<span id="page-31-0"></span>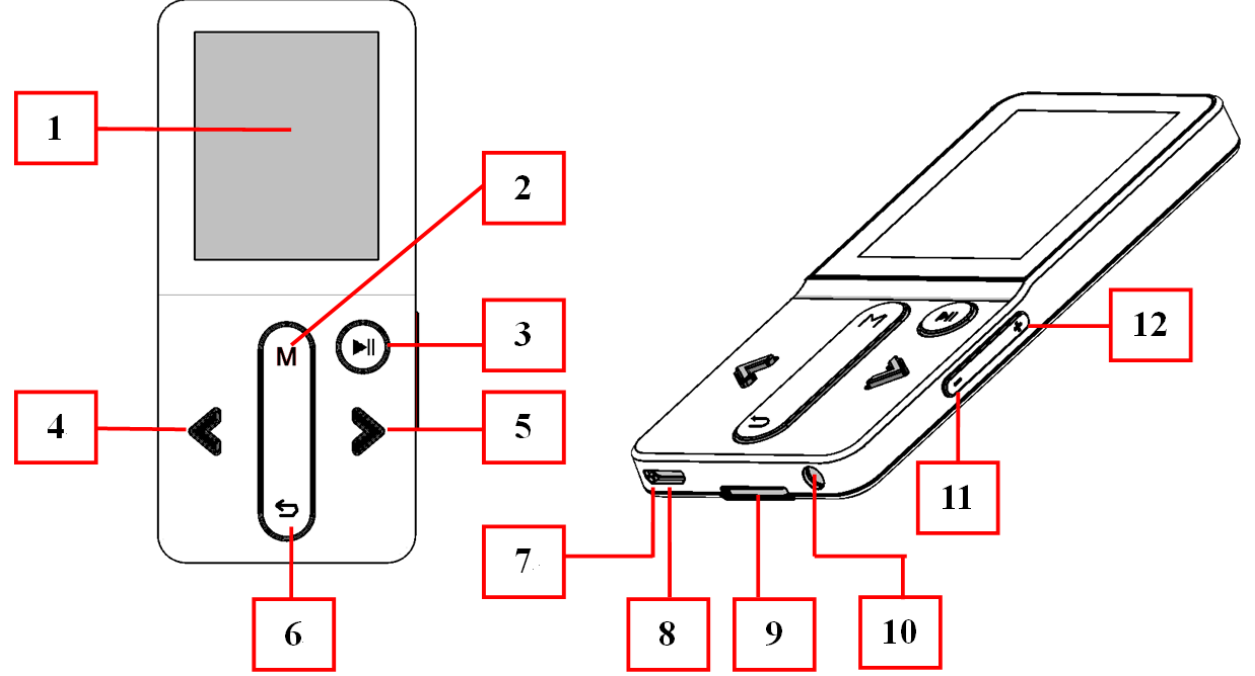

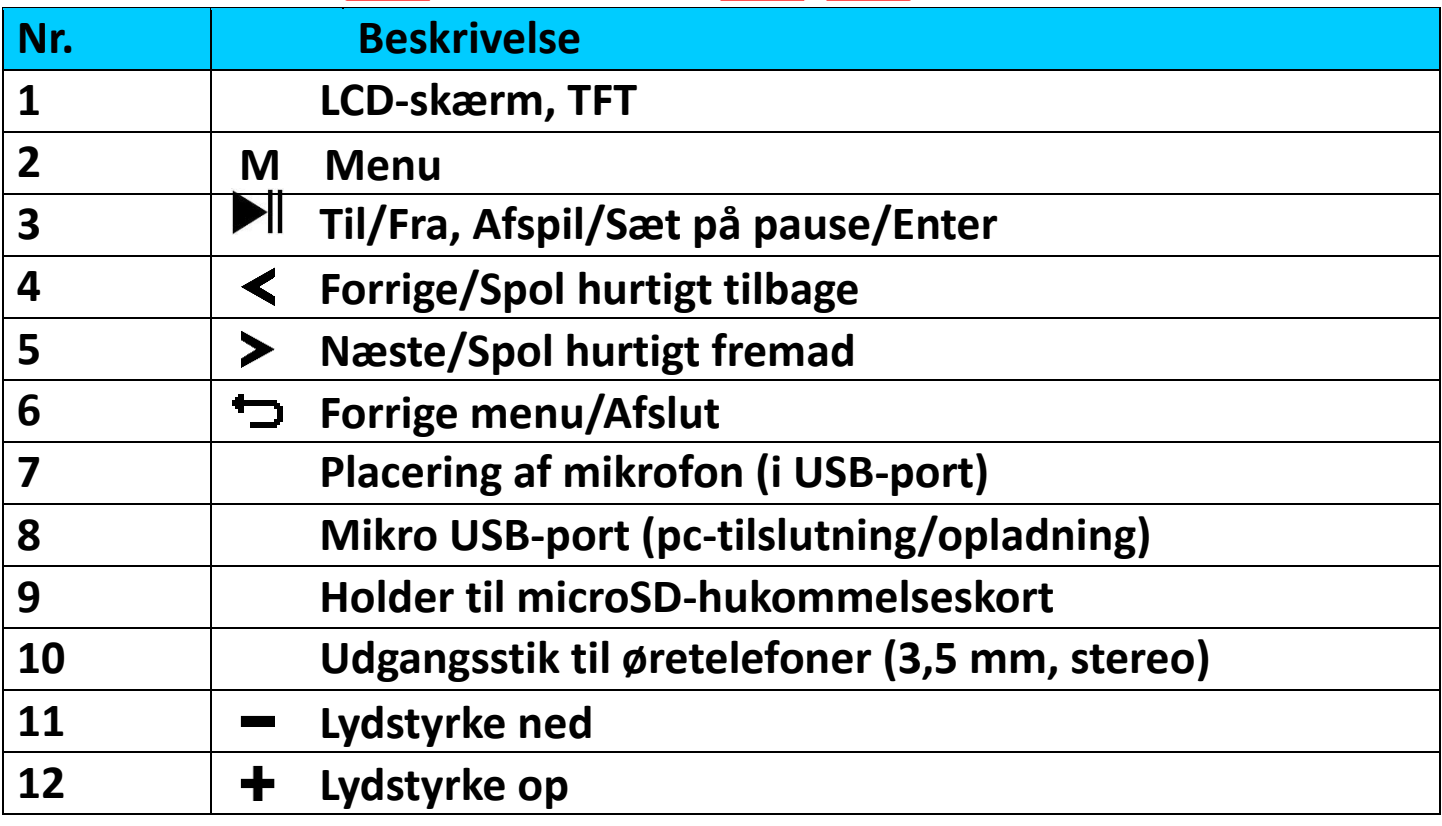

#### **2. Opladning af batteri**

Sørg for at tænde din computer. Slut afspilleren til computeren med det medfølgende USB-kabel. Computeren registrerer afspilleren og installerer driveren automatisk. Efter installationen vises afspilleren

som en enhed i "My Computer" (Denne pc) og for MAC-brugere på skrivebordet.

• Afspilleren oplades automatisk, når den er tilsluttet en computer. Det tager 2-3 timer at oplade batteriet helt. Afspilleren er på samme tid klar til overførsel/download af mediefiler fra/til din computer.

#### **Advarsel:**

Det anbefales at bruge det originale USB-kabel, der fulgte med din MP3-afspiller. Kablet er beregnet til data og opladning. Visse andre USB-kabler på markedet er kun beregnet til opladning. Hvis du bruger et kabel, der kun er beregnet til opladning, til at overføre data fra din computer til din afspiller, vises kun batteriikonet på skærmen, og afspilleren registreres ikke af computeren som et eksternt drev. Det betyder, at du ikke kan overføre filer fra computeren til MP3-afspilleren.

#### **Bemærk:**

Afspilleren har en indbygget temperatursensor. Hvis sensoren registrerer,<br>at batteritemperaturen ikke ligger inden for et acceptabelt at batteritemperaturen ikke ligger inden temperaturinterval, kontrolleres og stoppes opladningen. Opladningen fortsætter automatisk, når den registrerede batteritemperatur vender tilbage til det normale niveau.

### 3. **Tænd/sluk afspiller, og brug af hovedmenu:**

Tryk på knappen  $\blacktriangleright$ ll i 3-4 sekunder for at tænde afspilleren. Der vises en af følgende menuskærme: "**Bluetooth/Music /Movie/Record/Picture/Setup/eBook**" (Bluetooth/Musik/Film/Optag/Billede/Opsætning/e-bog)

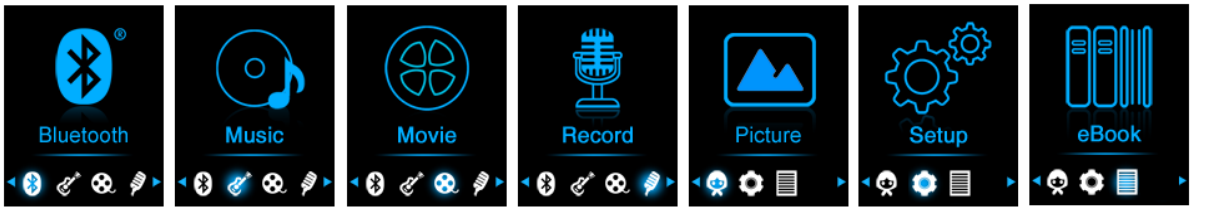

- Vælg den ønskede menu ved hjælp af knapperne  $\langle$  /  $\rangle$  og  $\blacktriangleright$  samt **M**.
- Tryk på knappen **M** for at åbne undermenuen for funktionen.
- Tryk på knappen  $\implies$  for at vende tilbage til den forrige skærm.
- Justér lydstyrkeniveauet ved at trykke på knappen  $/ +$ .
- Tryk på knappen  $\blacktriangleright$ ll i 3-4 sekunder for at slukke afspilleren.

*BEMÆRKNING om funktionen til beskyttelse af høringen. Der vises en pop op-advarsel på skærmen, eller der lyder et bip i øretelefonerne hver gang, du øger lydstyrken, indtil du når standardindstillingsniveau 12, der* 

# *kan overskride grænsen på 85 dB. Tryk på knappen* **M** *for at bekræfte advarslen og fortsætte forøgelsen af lydstyrken ved at trykke på +.*

#### **Lydoverførsel via Bluetooth Slå Bluetooth-funktionen til:**

• Vælg Bluetooth-funktionen i hovedmenuen ved hjælp af knapperne  $/$  > og  $\blacktriangleright$  Der vises en Bluetooth-undermenu.

# **Søg efter, og dan par med en Bluetooth-enhed.**

**BEMÆRK: Før pardannelsen skal du kontrollere, at din Bluetooth-modtagerenhed understøtter Bluetooth-profilen A2DP.**

- Hold enheden i en afstand af højst 1 meter fra din Bluetooth-modtagerenhed. Tænd enheden, og sæt den i søge-/parringstilstand.
- Slå BT til i menuen "**BT Control**" (BT-kontrol).
- Vælg derefter **"Search Device"** (Søg efter enhed) i Bluetooth-menuen med knapperne  $\langle$  /  $\rangle$  og  $\blacktriangleright$ ll. Enheden søger derefter i ca. 10-20 sekunder. Fundne enheder vises i en liste på skærmen.
- Vælg din enhed fra listen på skærmen, og vælg **"Pair / connect"** (Dan par/Tilslut) ved hjælp af knapperne < /> > og  $\blacktriangleright$  . Vent et par sekunder. Parringen af begge enheder udføres, og Bluetooth-ikonet

"  $\frac{1}{2}$  " vises på skærmen som et tegn på, at Bluetooth-forbindelsen er oprettet. Farven på Bluetooth-ikonet skifter til grå, hvis forbindelsen afbrydes.

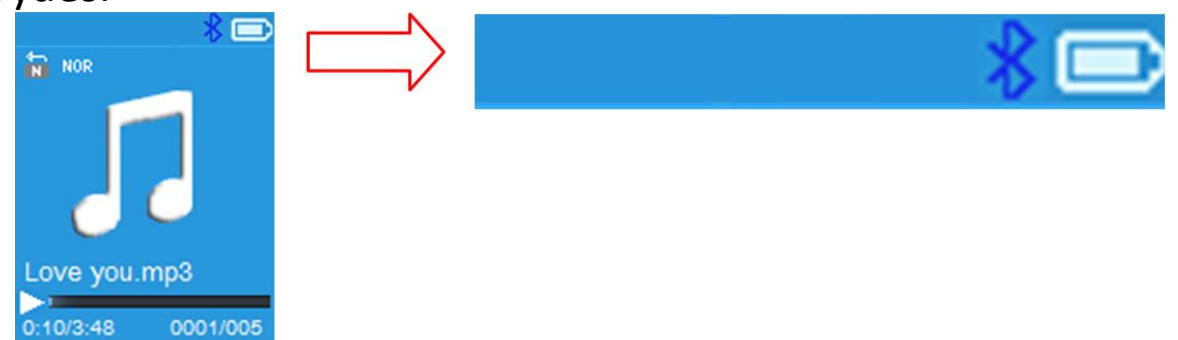

- Vælg "**Folders & songs**" (Mapper og sange) i musikmenuen for direkte at vælge din favoritmusik.
- Afspilleren skifter til skærmen "**Now Playing"** (Aktuel afspilning). Du kan nu vælge Forrige/Næste/Afspil/Sæt på pause og justere lydstyrken ved hjælp af knapperne  $\lt/$  >,  $\blacktriangleright$ ll og - / +.
- Tryk på knappen for at afslutte Bluetooth-overførslen, indtil ikonerne for hovedmenuen vises. Vælg Bluetooth-menuen. Vælg "BT control" (BT-kontrol) i listen, og vælg "Turn BT off" (Slå BT fra).

# *Bemærkninger om Bluetooth-funktionen:*

- *1. Afspillerens output til øretelefoner slukkes automatisk, når du bruger Bluetooth-funktionen til overførsel af lyd.*
- *2. Der er ingen funktion til hurtig fremadspoling/tilbagespoling i Bluetooth-tilstand.*
- *3. Equalizer-funktionen fungerer ikke, når du bruger Bluetooth-øretelefoner/-hovedtelefoner. Equalizer-funktionen fungerer kun, når du bruger en kabeltilsluttet enhed.*
- **4. Download af brugervejledning**
- For at hjælpe med til at redde miljøet har vi placeret den detaljerede brugervejledning i afspillerens hukommelse i mappen **"UTILITIES > User Manual"** (HJÆLPEPROGRAMMER > Brugervejledning). Du skal downloade vejledningen til din computer, hvis du vil åbne den. Du kan<br>også downloade veiledningen fra vores websted: også downloade vejledningen fra vores websted: [www.lenco.eu/...downloads.](http://www.lenco.eu/...downloads)

*Bemærk: Der skal være installeret en pdf-læser på computeren for at åbne brugervejledningen. Du kan downloade en gratis pdf-læser fra <http://get.adobe.com/reader/>*

# **5. Værktøj til konvertering af video**

• Værktøjet til konvertering af video er placeret i afspillerens hukommelse i mappen **"UTILITIES > Video Conversion Software"** > Software til konvertering af video). Download en kopi af værktøjet til din computer, og installér det direkte på computeren.

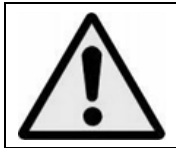

**ADVARSEL:** Når du lytter til en personlig musikafspiller i trafikken, kan din opmærksomhed på mulige risici såsom biler, der kører i modsat retning, blive reduceret.

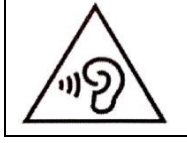

**ADVARSEL:** Undgå risiko for høreskader ved aldrig at lytte ved høj lydstyrke i længere tid ad gangen.

# **Garanti**

Lenco tilbyder service og garanti i overensstemmelse med europæisk lov, hvilket betyder, at i tilfælde af reparationer (både under og efter garantiperioden) skal du kontakte din lokale forhandler.

Vigtig meddelelse: Det er ikke muligt at sende produktet direkte til Lenco, hvis det kræver reparation.

Vigtig meddelelse: Hvis enheden åbnes eller på nogen måde tilgås af et ikke-godkendt servicecenter, bortfalder garantien.

Denne enhed er ikke egnet til professionel brug. I tilfælde af professionel brug bortfalder alle garantiforpligtelser fra producentens side.

#### **Ansvarsfraskrivelse**

Firmware og/eller hardwarekomponenter opdateres regelmæssigt.<br>Derfor kan visse dele af vejledningen, specifikationerne og Derfor kan visse dele af vejledningen, specifikationerne og illustrationerne i vejledningen variere en smule fra dit faktiske produkt. Alle elementer, der beskrives i denne vejledning, er kun til illustration og gælder måske ikke i den givne situation. Ingen juridisk ret eller rettighed kan opnås fra beskrivelsen i denne vejledning.

### **Bortskaffelse af udtjente enheder**

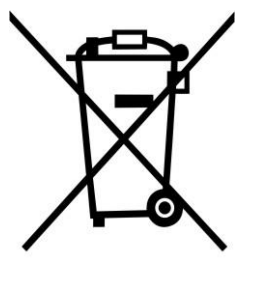

Symbolet angiver, at det relevante elektriske produkt eller batteri inden for Europa ikke må bortskaffes som almindeligt husholdningsaffald. For at sikre korrekt affaldsbehandling af produktet og batteriet skal du bortskaffe dem i overensstemmelse med gældende lokal lovgivning om bortskaffelse af elektrisk udstyr eller batterier. På den måde hjælper du med at bevare naturressourcer og forbedre miljøbeskyttelsen indenfor behandling og bortskaffelse af elektrisk affald (Direktiv om affald af elektrisk og elektronisk udstyr).

### **OVERENSSTEMMELSESERKLÆRING**

Hermed erklærer Commaxx, at radioudstyrstypen [Lenco Xemio-280] er i overensstemmelse med EU-direktiv 2014/53/EU.

EU-overensstemmelseserklæringens fulde tekst kan findes på følgende internetadresse:

[https://commaxx-certificates.com/doc/xemio-280\\_doc.pdf](https://commaxx-certificates.com/doc/xemio-280_doc.pdf)

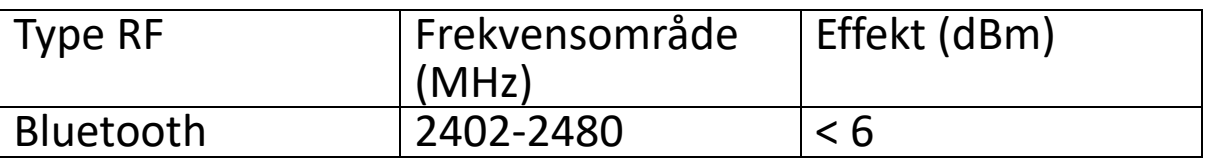

#### **Service**

Gå ind på [www.lenco.com](http://www.lenco.com/) for at få yderligere oplysninger og support fra vores helpdesk Commaxx B.V., Wiebachstraat 37, NL-6466 NG Kerkrade, Nederlandene.

# <span id="page-36-1"></span>**Svenska Snabbguide**

# **1.Kontroller och anslutningar**

<span id="page-36-0"></span>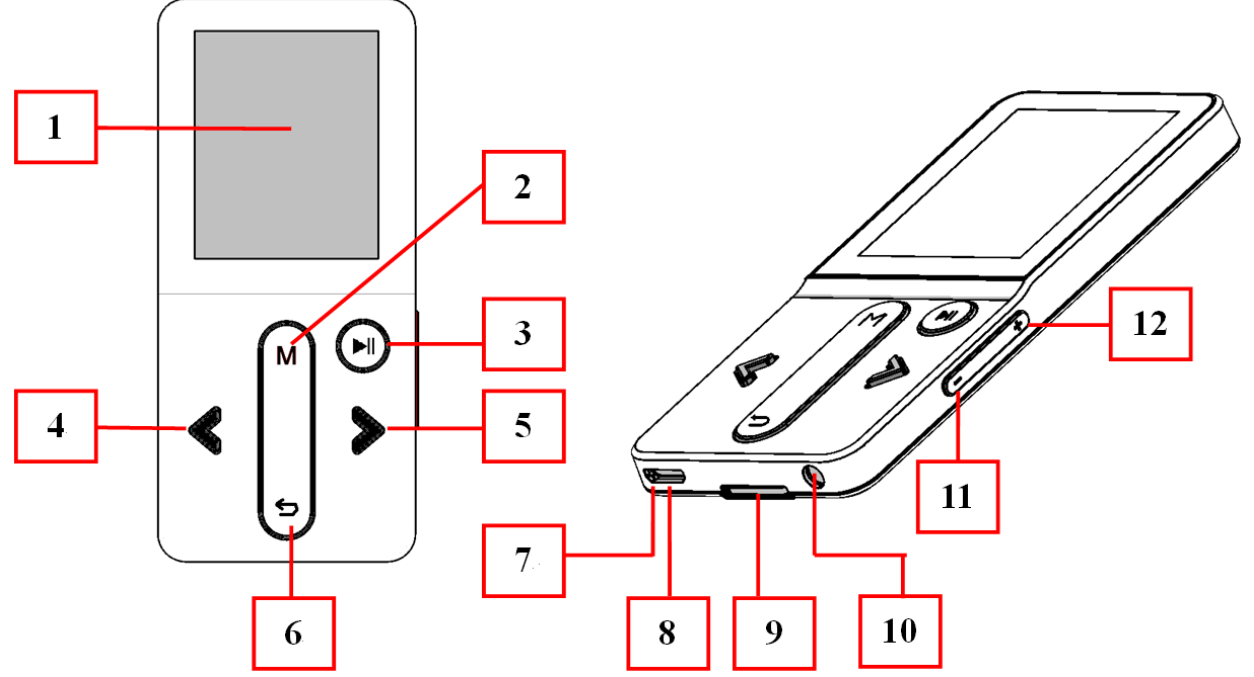

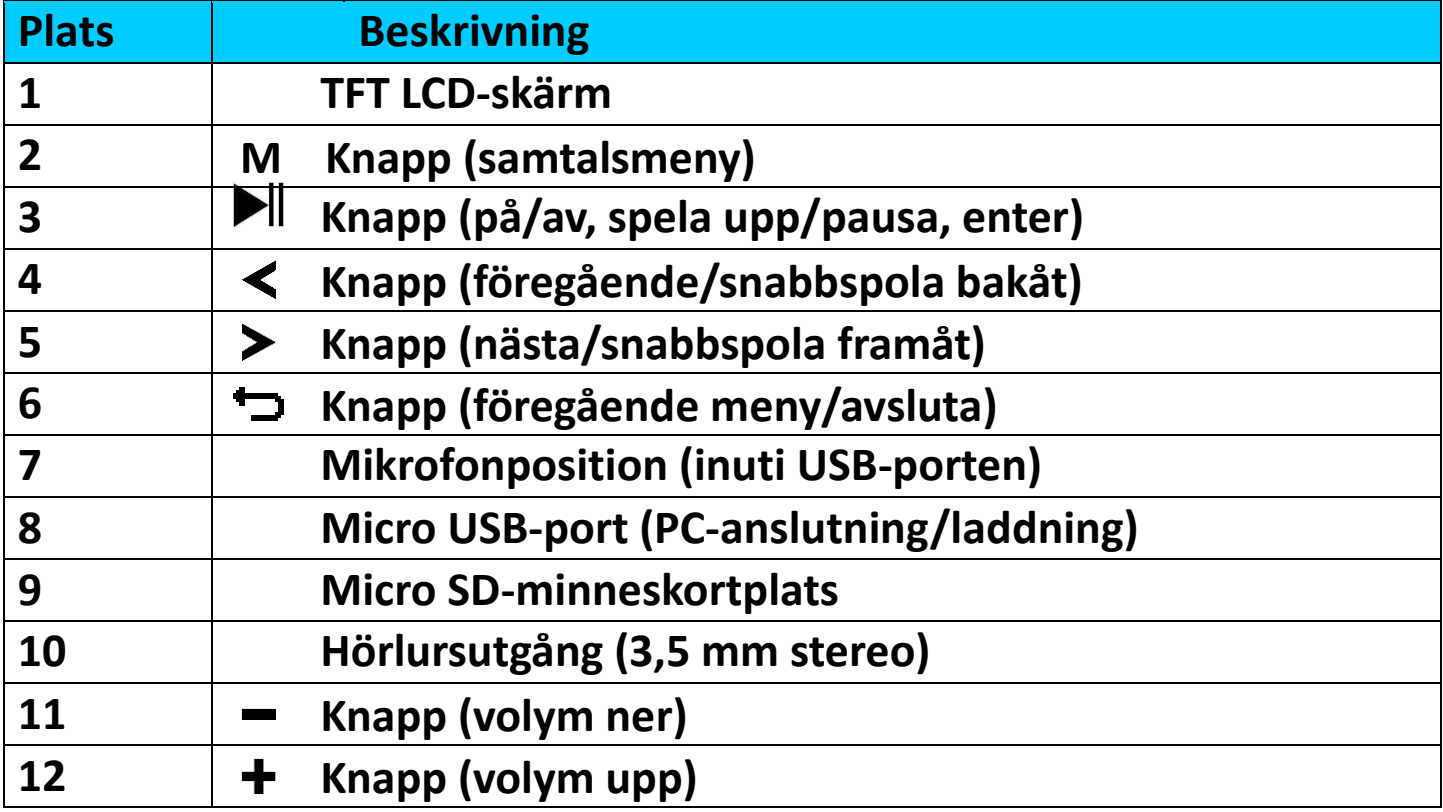

#### **2. Ladda batteriet**

• Se till att din dator är påslagen. Anslut spelaren till datorn med den medföljande USB-kabeln. Datorn kommer att upptäcka och installera drivrutinen automatiskt. När installationen är klar kommer spelaren att visas som en enhet i "Den här datorn" eller på skrivbordet för MAC-användare.

• När spelaren är ansluten till en dator laddas den automatiskt. Det tar cirka 2–3 timmar att ladda batteriet helt. Samtidigt är spelaren redo för uppladdning/nedladdning av mediafiler på din dator.

# **Varning:**

Det är bättre att använda original-USB-kabeln som levererades med din MP3-spelare. Denna kabel är en data- och laddningskabel. Vissa andra USB-kablar på marknaden laddar endast. Om du använder en kabel som endast laddar för att överföra data från din dator till din spelare, kommer den bara att visa batterisymbolen på skärmen och kommer inte att upptäckas av din dator som en extern enhet. Detta betyder att du inte kan överföra några filer från din dator till din MP3-spelare.

### **Obs:**

Spelaren innehåller en inbyggd sensor för temperaturövervakning. Om den upptäcker att batteripaketets temperatur inte ligger inom acceptabla nivåer kommer den att kontrollera och stoppa laddningsfunktionen.<br>Laddningsfunktionen startar om automatiskt när det upptäckta Laddningsfunktionen startar om automatiskt batteripaketets temperatur återgår, för att radera normala värden.

# 3. **Slå PÅ/AV spelaren och använd huvudmenyn:**

Tryck på och håll knappen ▶ intryckt i cirka 3–4 sekunder för att starta spelaren. Du kommer att se en av följande menyskärmar "**Bluetooth /**  Movie / Record / Picture / (Bluetooth/Musik/Film/Spela in/Bild/Inställningar/E-bok)

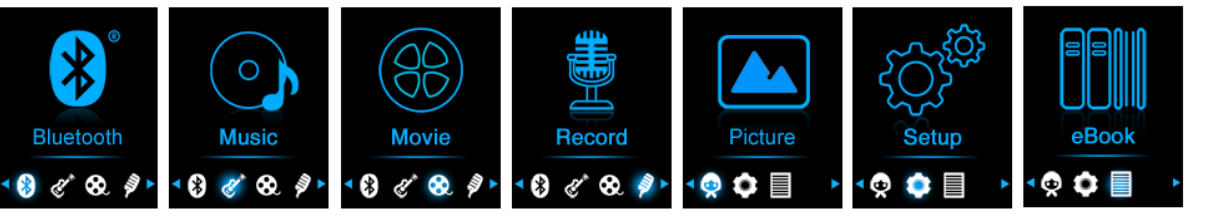

- Välj önskad menyfunktion med hjälp av  $\langle \rangle$  > samt  $\blacktriangleright$  och **M**-knappen.
- Tryck på **M**-knappen för att öppna undermenyn för den funktionen.
- För att återgå till föregående skärm trycker du på knappen  $\Box$ .
- Justera volymnivån genom att trycka på knappen  $-$  /  $+$ .
- Tryck och håll ned knappen  $\blacktriangleright$ ll i cirka 3–4 sekunder för att stänga AV spelaren.

*INFO om hörselskyddsfunktionen: En varning dyker upp på skärmen, eller så hörs ett pipande ljud från hörlurarna, varje gång du höjer volymnivån till standardinställningen 12, som kan överskrida 85dB-gränsen. Tryck på*

# **M***-knappen för att acceptera varningen och fortsätt öka volymen genom att trycka på +.*

# **Ljudöverföring med Bluetooth**

# **Så här aktiverar du Bluetooth-funktionen:**

• Från huvudmenyn väljer du Bluetooth-funktionen genom att använda knapparna  $\langle$  /  $\rangle$  och  $\mathbb{H}$ , så visas en Bluetooth-undermeny.

# **Sök och parkoppla Bluetooth-enheter.**

# **OBS: innan du parkopplar ska du se till att din Bluetooth-mottagare stöder Bluetooth A2DP-profilen.**

- Håll enheten inom 1 meters räckvidd från din Bluetooth-mottagare. Aktivera den och ställ in den i söknings-/parkopplingsläget.
- Aktivera BT i menyn "**BT Control**" (BT-kontroll).
- Välj sedan **"Search Device"** (Sök enhet) i Bluetooth-listans meny genom att använda knapparna  $\lt/$  > och  $\blacktriangleright$ ll, så börjar enheten söka i cirka 10–20 sekunder. Enheter som hittas kommer att listas på skärmen.
- Välj din enhet från listan på skärmen och välj **"Pair / connect"** (Parkoppla/anslut) med hjälp av knapparna <  $/$  > och  $\blacktriangleright$ ll. Vänta några sekunder så bör båda enheterna parkopplas och<br>Bluetooth-ikonen " \* visas på displaven, vilket indikerar att "  $*$ " visas på displayen, vilket indikerar att Bluetooth-anslutningen är ok. Om anslutningen bryts kommer färgen på Bluetooth-symbolen att ändras till grå.

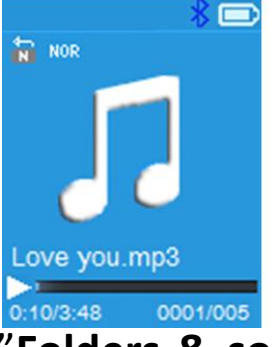

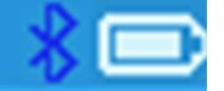

- Välj "**Folders & songs**" (Mappar och låtar) i menyn Music (Musik) för att välja din favoritmusik direkt.
- Spelaren kommer att växla till skärmen "**Now Playing"** (Spelas nu). Du kan nu välja Previous / Next / Play / Pause (Föregående/Nästa/Spela upp/Pausa) och justera volymen genom att använda knapparna  $\langle$  /  $\rangle$ ,  $\blacktriangleright$ ll och - / +.
- För att avsluta Bluetooth-överföringsfunktionen trycker du på knappen tills du ser huvudmenyikonerna. Välj Bluetooth-menyn. Välj "BT control" (Bt-kontroll) från listan och välj "Turn BT off" (Stäng av BT).

# *Information om Bluetooth-funktionerna:*

- *1. När du använder ljudsändningsläget för Bluetooth kommer spelarens hörlursutgång att stängas av automatiskt.*
- *2. Det finns ingen snabbspolning framåt/bakåt i Bluetooth-läget.*
- *3. Equalizerfunktionen fungerar inte när du använder Bluetooth-hörlurar. Equalizerfunktionen fungerar endast när du använder en kabelansluten enhet.*
- **4. Ladda ned användarmanualen**
- För att värna om miljön sparas den detaljerade användarmanualen i spelarens minne, i en mapp som heter **"UTILITIES > User Manual" (VERKTYG > Användarmanual)**. För att öppna den måste du ladda ned den till din dator. Den kan också laddas ned från vår hemsida via [www.lenco.eu/...downloads.](http://www.lenco.eu/...downloads)

*Obs: För att kunna öppna användarmanualen måste din dator ha en pdf-läsare installerad. Du kan ladda ned en pdf-läsare gratis på <http://get.adobe.com/reader/>*

- **5. Videokonverteringsverktyg**
- Videokonverteringsverktyget lagras i spelarens minne, i en mapp som heter **"UTILITIES > Video Conversion Software" (VERKTYG > Programvara för videokonvertering)**. Ladda ned det till din dator för kopiering, och sedan kan du installera det här verktyget direkt på datorn.

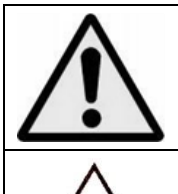

**VARNING:** När du är i trafiken och använder en personlig musikspelare kan du distraheras av den och utsättas för potentiella faror, såsom bilar i närheten.

**VARNING:** För att förhindra eventuella hörselskador ska du inte lyssna på hög volym under långa perioder.

# **Garanti**

Lenco erbjuder service och garanti i enlighet med europeisk lagstiftning, vilket innebär att du ska kontakta din lokala återförsäljare om reparation krävs (både under och efter garantins giltighetsperiod).

Viktigt: Det är inte möjligt att skicka produkter som är i behov av reparation direkt till Lenco.

Viktigt: Om denna enhet öppnas eller görs åtkomlig av ett icke officiellt servicecenter på något sätt, utgår garantin.

Denna enhet är inte lämplig för yrkesmässig användning. Vid yrkesmässig användning, upphör samtliga garantier från tillverkaren att gälla.

#### **Friskrivningsklausul**

Uppdateringar av hård mjukvara och/eller hårdvarukomponenter görs regelbundet. Därmed kan vissa anvisningar, specifikationer och bilder i denna dokumentation skilja sig något från din särskilda situation. Alla artiklar beskrivna in denna guide är endast för illustration och kan inte tillämpas på någon speciell situation. Inga juridiska rättigheter eller anspråk kan erhållas från beskrivningen i denna manual.

### **Bortskaffande av gammal enhet**

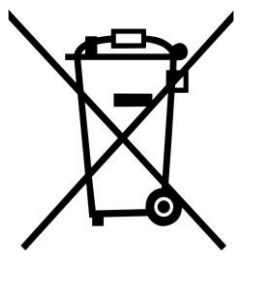

Denna symbol anger att den relevanta elektriska produkten eller batteriet ska inte kasseras i det allmänna hushållsavfallet i Europa. När den korrekta avfallsbehandlingen för produkten och batteriet ska säkerställas, ska elektrisk utrustning eller batterier kasseras i enlighet med varje krav på tillämplig lokal lagstiftning. Genom detta handlande, bidrar du till att återvinna naturresurser och förbättra normer för miljöskydd och kassering av elektrisk avfall (elektrisk och elektronisk utrustning).

# **FÖRSÄKRAN OM ÖVERSTÄMMELSE**

Härmed intygar Commaxx att radioutrustningen av typen [Lenco Xemio-280] överensstämmer med direktiv 2014/53/EU. Den fullständiga texten gällande EU-försäkran om överensstämmelse finns på följande internetadress:

[https://commaxx-certificates.com/doc/xemio-280\\_doc.pdf](https://commaxx-certificates.com/doc/xemio-280_doc.pdf)

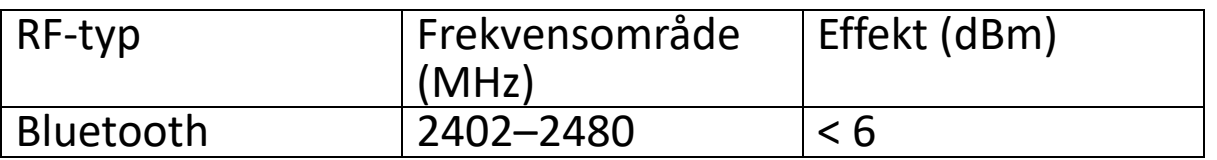

#### **Service**

För mer information och helpdesk-support besöker du [www.lenco.com](http://www.lenco.com/) Commaxx B.V. Wiebachstraat 37, 6466 NG Kerkrade, Nederländerna.